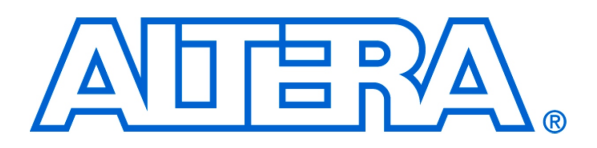

# **Media Computer System for the Altera DE2 Board**

### *For Quartus II 9.1 sp2*

## **1 Introduction**

This document describes a computer system that can be implemented on the Altera DE2 development and education board. This system, called the *DE2 Media Computer*, is intended to be used for experiments in computer organization and embedded systems. To support these experiments, the system contains a processor, memory, video devices, and some simple I/O peripherals. The FPGA programming file that implements this system, as well as its design source files, can be obtained from the University Program section of Altera's web site.

## **2 DE2 Media Computer Contents**

A block diagram of the DE2 Media Computer is shown in Figure [1.](#page-1-0) Its main components include the Altera Nios II processor, memory for program and data storage, an audio-in/out port, a video-out port with both pixel and character buffers, a PS/2 serial port, a 16×2 character display, parallel ports connected to switches and lights, a timer module, and an RS 232 serial port. As shown in the figure, the processor and its interfaces to I/O devices are implemented inside the Cyclone<sup>®</sup>II FPGA chip on the DE2 board. A number of the components shown in Figure [1](#page-1-0) are described in the remainder of this section, and the others are presented in section [4.](#page-30-0)

## <span id="page-0-0"></span>**2.1 Nios II Processor**

The Altera Nios<sup>®</sup>II processor is a 32-bit CPU that can be instantiated in an Altera FPGA chip. Three versions of the Nios II processor are available, designated economy (/e), standard (/s), and fast (/f). The DE2 Media Computer includes the Nios II/s version, which has an appropriate feature set for use in introductory experiments. The Nios II processor is configured to include floating-point hardware support, which is described in section [4.6.](#page-37-0)

An overview of the Nios II processor can be found in the document *Introduction to the Altera Nios II Processor*, which is provided in the University Program's web site. An easy way to begin working with the DE2 Media Computer and the Nios II processor is to make use of a utility called the *Altera Monitor Program*. This utility provides an easy way to assemble and compile Nios II programs that are written in either assembly language or the C programming language. The Monitor Program, which can be downloaded from Altera's web site, is an application program that runs on the host computer connected to the DE2 board. The Monitor Program can be used to control the execution of code on Nios II, list (and edit) the contents of processor registers, display/edit the contents of memory on the DE2 board, and similar operations. The Monitor Program includes the DE2 Media Computer as a predesigned system that can be downloaded onto the DE2 board, as well as several sample programs in assembly language and C that show how to use the DE2 Media Computer's peripherals. Some images that show how the DE2 Media Computer is integrated with the Monitor Program are described in section [8.](#page-40-0) An overview of the Monitor Program is available in the document *Altera Monitor Program Tutorial*, which is provided in the University Program web site.

<span id="page-1-0"></span>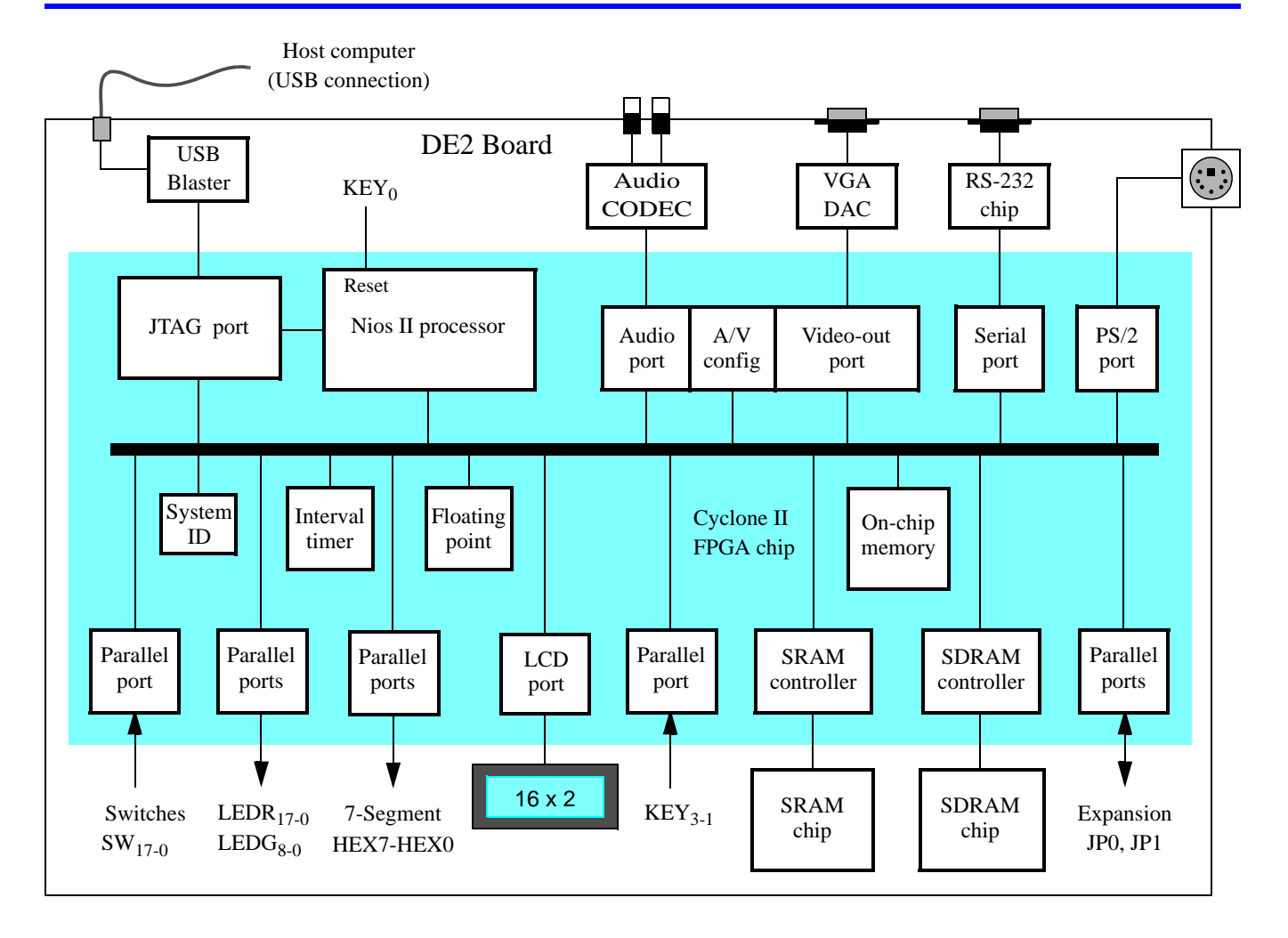

Figure 1. Block diagram of the DE2 Media Computer.

As indicated in Figure [1,](#page-1-0) the Nios II processor can be reset by pressing  $KEY_0$  on the DE2 board. The reset mechanism is discussed further in section [3.](#page-13-0) All of the I/O peripherals in the DE2 Media Computer are accessible by the processor as memory mapped devices, using the address ranges that are given in the following subsections.

## **2.2 Memory Components**

The DE2 Media Computer has three types of memory components: SDRAM, SRAM, and on-chip memory inside the FPGA chip. Each type of memory is described below.

## **2.2.1 SDRAM**

An SDRAM Controller provides a 32-bit interface to the synchronous dynamic RAM (SDRAM) chip on the DE2 board, which is organized as 1M x 16 bits x 4 banks. It is accessible by the Nios II processor using word (32-bit), halfword (16-bit), or byte operations, and is mapped to the address space 0x00000000 to 0x007FFFFF.

#### **2.2.2 SRAM**

An SRAM Controller provides a 32-bit interface to the static RAM (SRAM) chip on the DE2 board. This SRAM chip is organized as 256K x 16 bits, but is accessible by the Nios II processor using word (32-bit), halfword (16-bit), or byte operations. The SRAM memory is mapped to the address space 0x08000000 to 0x0807FFFF.

#### **2.2.3 On-Chip Memory**

The DE2 Media Computer includes a 8-Kbyte memory that is implemented in the Cyclone II FPGA chip. This memory is organized as 8K x 8 bits, and spans addresses in the range 0x09000000 to 0x09001FFF. This memory is used as a character buffer for the video-out port, which is described in section [4.2.](#page-31-0)

#### **2.3 Parallel Ports**

The DE2 Media Computer includes several parallel ports that support input, output, and bidirectional transfers of data between the Nios II processor and I/O peripherals. As illustrated in Figure [2,](#page-2-0) each parallel port is assigned a *Base* address and contains up to four 32-bit registers. Ports that have output capability include a writable *Data* register, and ports with input capability have a readable *Data* register. Bidirectional parallel ports also include a *Direction* register that has the same bit-width as the *Data* register. Each bit in the *Data* register can be configured as an input by setting the corresponding bit in the *Direction* register to 0, or as an output by setting this bit position to 1. The *Direction* register is assigned the address *Base* + 4.

<span id="page-2-0"></span>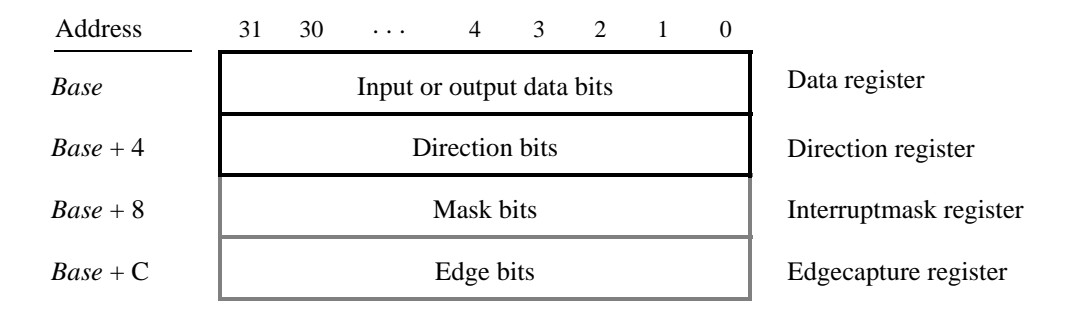

Figure 2. Parallel port registers in the DE2 Media Computer.

Some of the parallel ports in the DE2 Media Computer have registers at addresses *Base* + 8 and *Base* + C, as indicated in Figure [2.](#page-2-0) These registers are discussed in section [3.](#page-13-0)

#### **2.3.1 Red and Green LED Parallel Ports**

The red lights *LEDR*<sub>17−0</sub> and green lights *LEDG*<sub>8−0</sub> on the DE2 board are each driven by an output parallel port, as illustrated in Figure [3.](#page-3-0) The port connected to *LEDR* contains an 18-bit write-only *Data* register, which has the address 0x10000000. The port for *LEDG* has a nine-bit *Data* register that is mapped to address 0x10000010. These two registers can be written using word accesses, and the upper bits not used in the registers are ignored.

<span id="page-3-0"></span>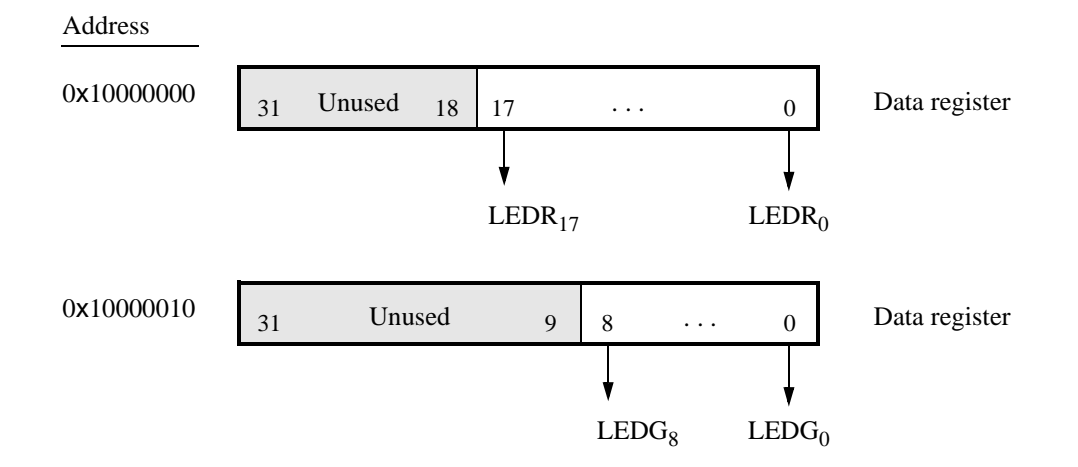

Figure 3. Output parallel ports for *LEDR* and *LEDG*.

#### **2.3.2 7-Segment Displays Parallel Port**

There are two parallel ports connected to the 7-segment displays on the DE2 board, each of which comprises a 32-bit write-only *Data* register. As indicated in Figure [4,](#page-3-1) the register at address 0x10000020 drives digits *HEX3* to *HEX0*, and the register at address 0x10000030 drives digits *HEX7* to *HEX4*. Data can be written into these two registers by using word operations. This data directly controls the segments of each display, according to the bit locations given in Figure [4.](#page-3-1) The locations of segments 6 to 0 in each seven-segment display on the DE2 board is illustrated on the right side of the figure.

<span id="page-3-1"></span>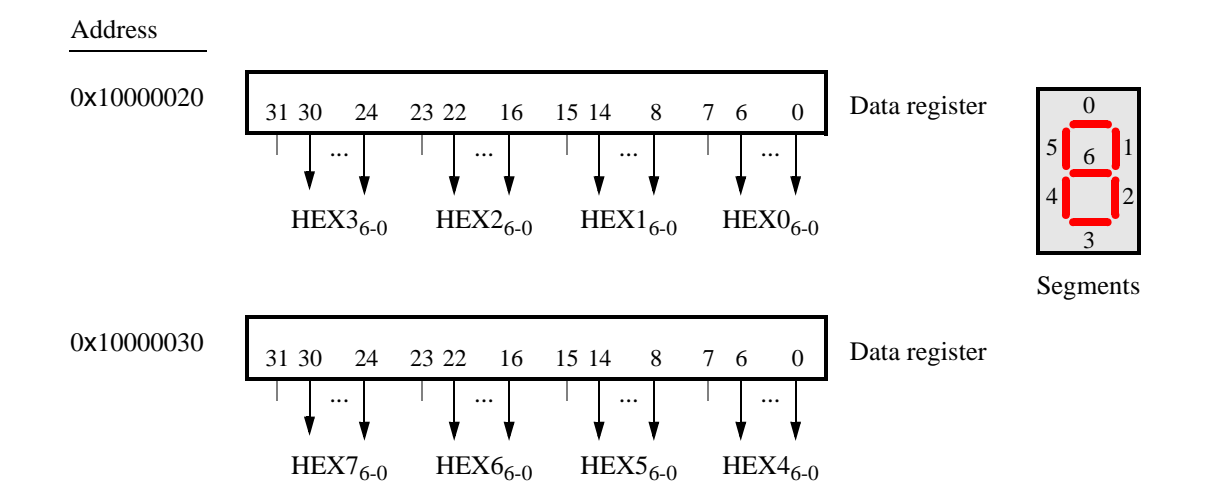

Figure 4. Bit locations for the 7-segment displays parallel ports.

#### **2.3.3 Slider Switch Parallel Port**

<span id="page-4-0"></span>The *SW*17−<sup>0</sup> slider switches on the DE2 board are connected to an input parallel port. As illustrated in Figure [5,](#page-4-0) this port comprises an 18-bit read-only *Data* register, which is mapped to address 0x10000040.

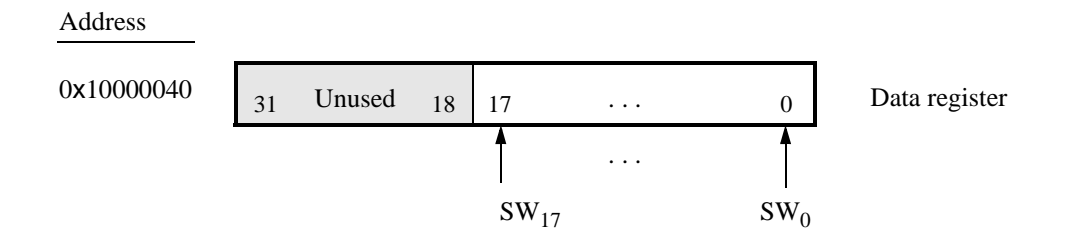

Figure 5. *Data* register in the slider switch parallel port.

#### **2.3.4 Pushbutton Parallel Port**

The parallel port connected to the *KEY*<sub>3−1</sub> pushbutton switches on the DE2 board comprises three 3-bit registers, as shown in Figure [6.](#page-4-1) These registers have the base addresses 0x10000050 to 0x1000005C and can be accessed using word operations. The read-only *Data* register provides the values of the switches *KEY*3, *KEY*<sup>2</sup> and *KEY*1. Bit 0 of the *Data* register is not used, because, as discussed in section [2.1,](#page-0-0) the corresponding switch *KEY*<sup>0</sup> is reserved for use as a reset mechanism for the DE2 Media Computer. The other two registers shown in Figure [6,](#page-4-1) at addresses 0x10000058 and 0x1000005C, are discussed in section [3.](#page-13-0)

<span id="page-4-1"></span>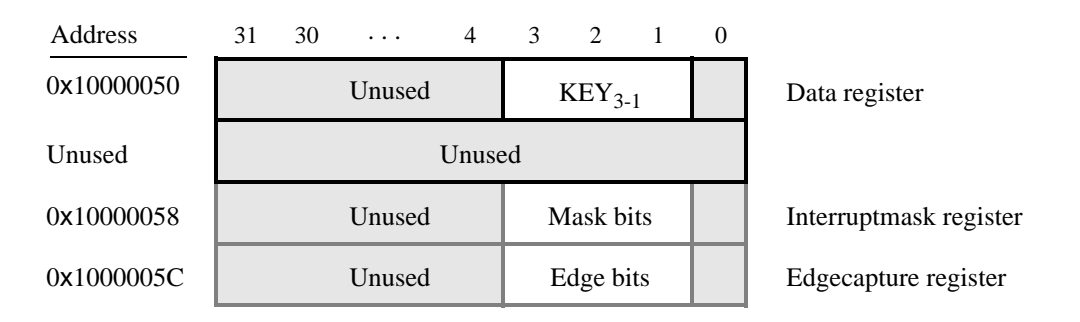

Figure 6. Registers used in the pushbutton parallel port.

#### **2.3.5 Expansion Parallel Ports**

The DE2 Media Computer includes two bidirectional parallel ports that are connected to the *JP1* and *JP2* expansion headers on the DE2 board. Each of these parallel ports includes the four 32-bit registers that were described previously for Figure [2.](#page-2-0) The base addresses of the ports connected to *JP1* and *JP2* are 0x10000060 and 0x10000070, respectively. Figure [7](#page-5-0) gives a diagram of the *JP1* and *JP2* expansion connectors on the DE2 board, and shows how <span id="page-5-0"></span>the respective parallel port *Data* register bits, *D*31−0, are assigned to the pins on the connector. The figure shows that bit  $D_0$  of the parallel port for *JP1* is assigned to the pin at the top right corner of the connector, bit  $D_1$  is assigned below this, and so on. Note that some of the pins on *JP1* and *JP2* are not usable as input/output connections, and are therefore not used by the parallel ports. Also, only 32 of the 36 data pins that appear on each connector can be used.

|       | JP1         |                   |        | JP2   |                   |          |        |
|-------|-------------|-------------------|--------|-------|-------------------|----------|--------|
| Pin 1 |             | $\mathbf{D}_0$    |        | Pin 1 |                   | $D_0$    |        |
|       |             | $D_1$             |        |       |                   | $D_1$    |        |
|       |             | $D_2$ $D_3$       |        |       | $D_2$ $D_3$       |          |        |
|       | $D_4$ $D_5$ |                   |        |       | $D_4$ $D_5$       |          |        |
|       | $D_6$ $D_7$ |                   |        |       | $D_6$ $D_7$       |          |        |
|       | Unused      |                   |        |       | Unused            |          |        |
|       | $D_8$ $D_9$ |                   |        |       | $D_8$ $D_9$       |          |        |
|       |             | $D_{10}$ $D_{11}$ |        |       | $D_{10}$ $D_{11}$ |          |        |
|       |             | $D_{12}$ $D_{13}$ |        |       | $D_{12}$ $D_{13}$ |          |        |
|       |             | $D_{14}$          |        |       |                   | $D_{14}$ |        |
|       |             | $D_{15}$          |        |       |                   | $D_{15}$ |        |
|       |             | $D_{16}$ $D_{17}$ |        |       | $D_{16}$ $D_{17}$ |          |        |
|       |             | $D_{18}$ $D_{19}$ |        |       | $D_{18}$ $D_{19}$ |          |        |
|       |             | $D_{20}$ $D_{21}$ |        |       | $D_{20}$ $D_{21}$ |          |        |
|       |             | Unused            |        |       | Unused            |          |        |
|       |             | $D_{22}$ $D_{23}$ |        |       | $D_{22}$ $D_{23}$ |          |        |
|       |             | $D_{24}$ $D_{25}$ |        |       | $D_{24}$ $D_{25}$ |          |        |
|       |             | $D_{26}$ $D_{27}$ |        |       | $D_{26}$ $D_{27}$ |          |        |
|       |             | $D_{28}$ $D_{29}$ |        |       | $D_{28}$ $D_{29}$ |          |        |
|       |             | $D_{30}$ $D_{31}$ | Pin 40 |       | $D_{30}$ $D_{31}$ |          | Pin 40 |

Figure 7. Assignment of parallel port bits to pins on *JP1* and *JP2*.

#### **2.3.6 Using the Parallel Ports with Assembly Language Code and C Code**

The DE2 Media Computer provides a convenient platform for experimenting with Nios II assembly language code, or C code. A simple example of such code is provided in Figures [8](#page-6-0) and [9.](#page-7-0) Both programs perform the same operations, and illustrate the use of parallel ports by using either assembly language or C code.

The code in the figures displays the values of the SW switches on the red LEDs, and the pushbutton keys on the green LEDs. It also displays a rotating pattern on 7-segment displays *HEX3* ... *HEX0* and *HEX7* ... *HEX4*. This pattern is shifted to the right by using a Nios II *rotate* instruction, and a delay loop is used to make the shifting slow enough to observe. The pattern on the HEX displays can be changed to the values of the SW switches by pressing any of pushbuttons *KEY*<sub>3</sub>, *KEY*<sub>2</sub>, or *KEY*<sub>1</sub> (recall from section [2.1](#page-0-0) that *KEY*<sub>0</sub> causes a reset of the Nios II processor). When a pushbutton key is pressed, the program waits in a loop until the key is released.

The source code files shown in Figures [8](#page-6-0) and [9](#page-7-0) are distributed as part of the Altera Monitor Program. The files can be found under the heading *sample programs*, and are identified by the name *Getting Started*.

```
* This program demonstrates the use of parallel ports in the DE2 Media Computer:
\ast1. displays the SW switch values on the red LEDR
\ast2. displays the KEY[3..1] pushbutton values on the green LEDG
\ast3. displays a rotating pattern on the HEX displays
\ast4. if KEY[3..1] is pressed, uses the SW switches as the pattern
/* executable code follows */text
.global start
_start:
  /* initialize base addresses of parallel ports */movia
            r15, 0x10000040
                                 /* SW slider switch base address */
  movia
                                 /* red LED base address */
            r16.0x10000000/* pushbutton KEY base address */
  movia
            r17, 0x10000050
  movia
            r18, 0x10000010
                                 /* green LED base address */movia
            r20, 0x10000020
                                 /* HEX3 HEX0 base address */
  movia
            r21, 0x10000030
                                 /* HEX7 HEX4 base address */
  movia
            r19, HEX bits
  Idwio
            r6, 0(r19)/* load pattern for HEX displays */
DO DISPLAY:
  Idwio
            r4, 0(r15)/* load input from slider switches */
                                 /* write to red LEDs */
  stwio
            r4, 0(r16)Idwio
            r5, 0(r17)/* load input from pushbuttons */stwio
                                 /* write to green LEDs */r5, 0(r18)beq
            r5, r0, NO BUTTON
            r6, r4/* copy SW switch values onto HEX displays */
  mov
WAIT:
  Idwio
            r5, 0(r17)/* load input from pushbuttons */
  bne
            r5. r0. WAIT
                                 /* wait for button release */NO BUTTON:
                                 /* store to HEX3 ... HEX0 */stwio
            r6, 0(r20)/* store to HEX7 ... HEX4 */stwio
            r6, 0(r21)roli
                                 /* rotate the displayed pattern */
            r<sub>6</sub>, r<sub>6</sub>, 1
  movia
            r7,500000
                                 /* delay counter */
DELAY:
  subi
            r7, r7, 1bne
            r7, r0, DELAY
  hr
            DO_DISPLAY
                                 /* data follows */.data
HEX bits:
  .word 0x0000000F
.end
```
Figure 8. An example of Nios II assembly language code that uses parallel ports.

```
* This program demonstrates the use of parallel ports in the DE2 Media Computer:
\ast1. displays the SW switch values on the red LEDR
\star2. displays the KEY[3..1] pushbutton values on the green LEDG
\ast3. displays a rotating pattern on the HEX displays
      4. if KEY[3..1] is pressed, uses the SW switches as the pattern
int main(void)/* Declare volatile pointers to I/O registers (volatile means that IO load and store
     instructions (e.g., Idwio, stwio) will be used to access these pointer locations) */
  volatile int * red LED ptr
                                = (int *) 0x10000000;
                                                       // red LED address
  volatile int * green_LED_ptr
                                = (int *) 0x10000010;
                                                       // green LED address
   volatile int * HEX3 HEX0 ptr = (int * ) 0x10000020;// HEX3 HEX0 address
   volatile int * HEX7_HEX4_ptr = (int * ) 0x10000030;// HEX7 HEX4 address
  volatile int * SW_switch_ptr
                                                       // SW slider switch address
                                = (int *) 0x10000040;
   volatile int * KEY_ptr
                                = (int *) 0x10000050;
                                                       // pushbutton KEY address
  int HEX bits = 0x0000000F;
                                               // pattern for HEX displays
  int SW value, KEY value, delay count;
   while(1)\{SW_value = *(SW_switch_ptr);// read the SW slider switch values
       *(red_LED_ptr) = SW_value;
                                               // light up the red LEDs
      KEY_value = *(KEY_ptr);// read the pushbutton KEY values
       *(green LED ptr) = KEY value;
                                               \frac{1}{2} light up the green LEDs
      if (KEY_value != 0)
                                               // check if any KEY was pressed
       \left\{ \right.HEX\_bits = SW_value;// set pattern using SW values
          while (*KEY_ptr);
                                               // wait for pushbutton KEY release
       *(HEX3 HEX0 ptr) = HEX bits;
                                               // display pattern on HEX3 ... HEX0
       *(HEX7_HEX4_ptr) = HEX_bits;// display pattern on HEX7 ... HEX4
      if (HEX bits \& 0x80000000)
                                               /* rotate the pattern shown on the HEX displays */HEX_bits = (HEX\_bits \lt 1) | 1;else
          HEX\_bits = HEX\_bits << 1;for (delay_count = 500000; delay_count != 0; - -delay_count); // delay loop
   | // end while
```

```
∤
```
 $\{$ 

Figure 9. An example of C code that uses parallel ports.

### <span id="page-8-1"></span>**2.4 JTAG Port**

The JTAG port implements a communication link between the DE2 board and its host computer. This link is automatically used by the Quartus II software to transfer FPGA programming files into the DE2 board, and by the Altera Monitor Program. The JTAG port also includes a UART, which can be used to transfer character data between the host computer and programs that are executing on the Nios II processor. If the Altera Monitor Program is used on the host computer, then this character data is sent and received through its *Terminal Window*. The Nios II programming interface of the JTAG UART consists of two 32-bit registers, as shown in Figure [10.](#page-8-0) The register mapped to address 0x10001000 is called the *Data* register and the register mapped to address 0x10001004 is called the *Control* register.

<span id="page-8-0"></span>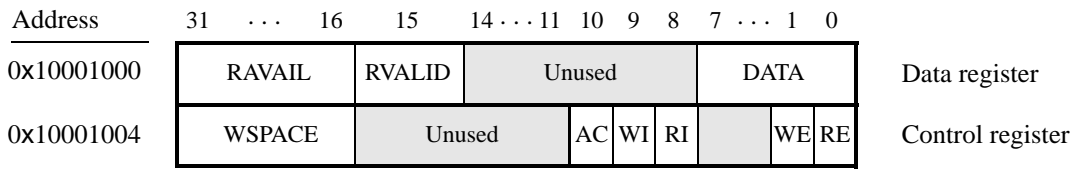

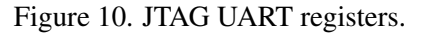

When character data from the host computer is received by the JTAG UART it is stored in a 64-character FIFO. The number of characters currently stored in this FIFO is indicated in the field *RAVAIL*, which are bits 31−16 of the *Data* register. If the receive FIFO overflows, then additional data is lost. When data is present in the receive FIFO, then the value of *RAVAIL* will be greater than 0 and the value of bit 15, *RVALID*, will be 1. Reading the character at the head of the FIFO, which is provided in bits 7 − 0, decrements the value of *RAVAIL* by one and returns this decremented value as part of the read operation. If no data is present in the receive FIFO, then *RVALID* will be set to 0 and the data in bits 7−0 is undefined.

The JTAG UART also includes a 64-character FIFO that stores data waiting to be transmitted to the host computer. Character data is loaded into this FIFO by performing a write to bits 7−0 of the *Data* register in Figure [10.](#page-8-0) Note that writing into this register has no effect on received data. The amount of space, *WSPACE*, currently available in the transmit FIFO is provided in bits 31−16 of the *Control* register. If the transmit FIFO is full, then any characters written to the *Data* register will be lost.

Bit 10 in the *Control* register, called *AC*, has the value 1 if the JTAG UART has been accessed by the host computer. This bit can be used to check if a working connection to the host computer has been established. The *AC* bit can be cleared to 0 by writing a 1 into it.

The *Control* register bits *RE*, *WE*, *RI*, and *WI* are described in section [3.](#page-13-0)

#### **2.4.1 Using the JTAG UART with Assembly Language Code and C Code**

Figures [11](#page-9-0) and [12](#page-11-0) give simple examples of assembly language and C code, respectively, that use the JTAG UART. Both versions of the code perform the same function, which is to first send an ASCII string to the JTAG UART, and then enter an endless loop. In the loop, the code reads character data that has been received by the JTAG UART, and echoes this data back to the UART for transmission. If the program is executed by using the Altera Monitor Program, then any keyboard character that is typed into the *Terminal Window* of the Monitor Program will be echoed back, causing the character to appear in the *Terminal Window*.

The source code files shown in Figures 11 and 12 are made available as part of the Altera Monitor Program. The files can be found under the heading *sample programs*, and are identified by the name *JTAG UART*.

```
* This program demonstrates use of the JTAG UART port in the DE2 Media Computer
* It performs the following:
\ast1. sends a text string to the JTAG UART
\ast2. reads character data from the JTAG UART
\star3. echos the character data back to the JTAG UART
/* executable code follows */.text
  .global
           start
_start:
  /* set up stack pointer */movia
           sp, 0x007FFFFC
                               /* stack starts from highest memory address in SDRAM */
                               /* JTAG UART base address */
  movia
           r6, 0x10001000
  /* print a text string */movia
           r8, TEXT STRING
LOOP:
  Idb
           r5, 0(r8)beq
           r5, zero, GET_JTAG
                               /* string is null-terminated */PUT JTAG
  call
  ibba
           r8, r8, 1
           LOOP
  hr
  /* read and echo characters */GET JTAG:
                               /* read the JTAG UART Data register */
  Idwio
           r4, 0(r6)andi
           r8, r4, 0x8000
                               /* check if there is new data *//* if no data, wait */r8, r0, GET JTAG
  bea
  andi
           r5, r4, 0x00ff/* the data is in the least significant byte \frac{*}{ }/* echo character */call
           PUT JTAG
           GET JTAG
  br
  .end
```
Figure 11. An example of assembly language code that uses the JTAG UART (Part *a*).

```
* Subroutine to send a character to the JTAG UART
\astr5 = character to send
\astr6 = JTAG UART base address
.global
          PUT_JTAG
PUT_JTAG:
 /* save any modified registers */
                           /* reserve space on the stack */
  subi
          sp, sp, 4/* save register */stw
          r4, 0(sp)Idwio
                           /* read the JTAG UART Control register */
          r4, 4(r6)andhi
          r4, r4, 0xffff
                           /* check for write space */
                           /* if no space, ignore the character */beq
          r4, r0, END_PUT/* send the character */stwio
          r5, 0(r6)END PUT:
 /* restore registers */ldw
          r4, 0(sp)addi
          sp, sp, 4ret
  .data
                           /* data follows */
TEXT_STRING:
  .asciz "\nJTAG UART example code\n>"
  .end
```
Figure 11. An example of assembly language code that uses the JTAG UART (Part b).

```
void put itag(volatile int *, char);
                                          // function prototype
* This program demonstrates use of the JTAG UART port in the DE2 Media Computer
* It performs the following:
\ast1. sends a text string to the JTAG UART
\ast2. reads character data from the JTAG UART
\ast3. echos the character data back to the JTAG UART
int main(void)
\mathcal{L}/* Declare volatile pointers to I/O registers (volatile means that IO load and store
    instructions (e.g., Idwio, stwio) will be used to access these pointer locations) */
  volatile int * JTAG_UART_ptr = (int * ) 0x10001000;
                                                 // JTAG UART address
  int data, i:
  char text_string[] = "\nJTAG UART example code\n> \0";
  for (i = 0; text_string[i] != 0; ++i)
                                          // print a text string
     put_jtag (JTAG_UART_ptr, text_string[i]);
  /* read and echo characters */
  while(1)\{data = *(JTAG_UART_ptr);// read the JTAG_UART Data register
                                          // check RVALID to see if there is new data
     if (data & 0x00008000)\{data = data & 0x000000FF;// the data is in the least significant byte
         /* echo the character */put_jtag (JTAG_UART_ptr, (char) data & 0xFF);
      \mathcal{E}<sup>)</sup>
<sup>1</sup>
* Subroutine to send a character to the JTAG UART
void put_jtag( volatile int * JTAG_UART_ptr, char c)
\{int control:
  control = *(JTAG_UART_ptr + 1);// read the JTAG_UART Control register
  if (control & 0xFFFF0000)
                                          // if space, then echo character, else ignore
      *(JTAG UART ptr) = c;
\mathcal{E}
```
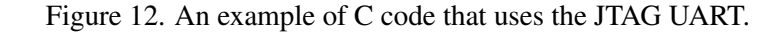

## <span id="page-12-1"></span>**2.5 Serial Port**

The serial port in the DE2 Media Computer implements a UART that is connected to an RS232 chip on the DE2 board. This UART is configured for 8-bit data, one stop bit, odd parity, and operates at a baud rate of 115,200. The serial port's programming interface consists of two 32-bit registers, as illustrated in Figure [13.](#page-12-0) The register at address 0x10001010 is referred to as the *Data* register, and the register at address 0x10001014 is called the *Control* register.

<span id="page-12-0"></span>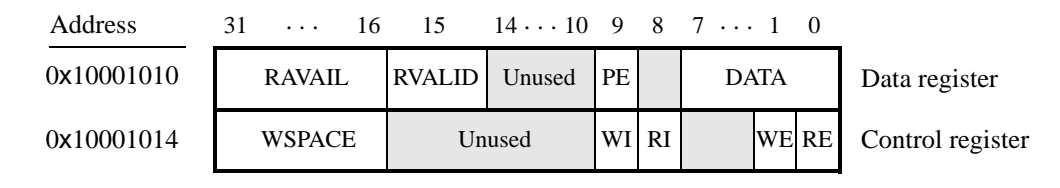

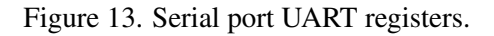

When character data is received from the RS 232 chip it is stored in a 256-character FIFO in the UART. As illustrated in Figure [13,](#page-12-0) the number of characters *RAVAIL* currently stored in this FIFO is provided in bits 31−16 of the *Data* register. If the receive FIFO overflows, then additional data is lost. When the data that is present in the receive FIFO is available for reading, then the value of bit 15, *RVALID*, will be 1. Reading the character at the head of the FIFO, which is provided in bits 7 − 0, decrements the value of *RAVAIL* by one and returns this decremented value as part of the read operation. If no data is available to be read from the receive FIFO, then *RVALID* will be set to 0 and the data in bits 7−0 is undefined.

The UART also includes a 256-character FIFO that stores data waiting to be sent to the RS 232 chip. Character data is loaded into this register by performing a write to bits 7−0 of the *Data* register. Writing into this register has no effect on received data. The amount of space *WSPACE* currently available in the transmit FIFO is provided in bits 31−16 of the *Control* register, as indicated in Figure [13.](#page-12-0) If the transmit FIFO is full, then any additional characters written to the *Data* register will be lost.

The *Control* register bits *RE*, *WE*, *RI*, and *WI* are described in section [3.](#page-13-0)

## <span id="page-12-2"></span>**2.6 Interval Timer**

The DE2 Media Computer includes a timer that can be used to measure various time intervals. The interval timer is loaded with a preset value, and then counts down to zero using the 50-MHz clock signal provided on the DE2 board. The programming interface for the timer includes six 16-bit registers, as illustrated in Figure [14.](#page-13-1) The 16-bit register at address 0x10002000 provides status information about the timer, and the register at address 0x10002004 allows control settings to be made. The bit fields in these registers are described below:

- *TO* provides a timeout signal which is set to 1 by the timer when it has reached a count value of zero. The *TO* bit can be reset by writing a 0 into it.
- *RUN* is set to 1 by the timer whenever it is currently counting. Write operations to the status halfword do not affect the value of the *RUN* bit.

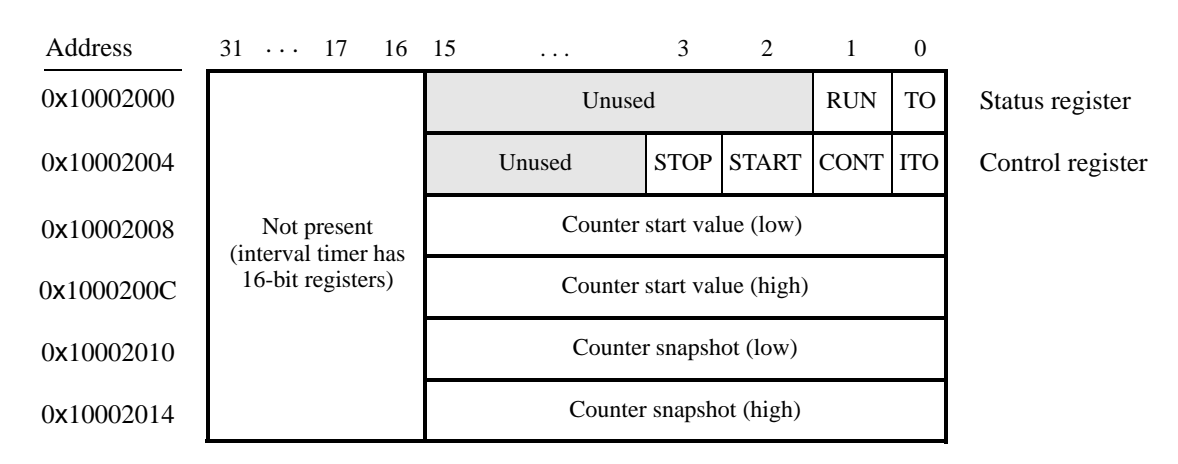

<span id="page-13-1"></span>• *ITO* is used for generating Nios II interrupts, which are discussed in section [3.](#page-13-0)

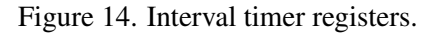

- *CONT* affects the continuous operation of the timer. When the timer reaches a count value of zero it automatically reloads the specified starting count value. If *CONT* is set to 1, then the timer will continue counting down automatically. But if  $CONT = 0$ , then the timer will stop after it has reached a count value of 0.
- (*START*/*STOP*) can be used to commence/suspend the operation of the timer by writing a 1 into the respective bit.

The two 16-bit registers at addresses 0x10002008 and 0x1000200C allow the period of the timer to be changed by setting the starting count value. The default setting provided in the DE2 Media Computer gives a timer period of 125 msec. To achieve this period, the starting value of the count is 50 MHz  $\times$  125 msec = 6.25  $\times$  10<sup>6</sup>. It is possible to capture a snapshot of the counter value at any time by performing a write to address 0x10002010. This write operation causes the current 32-bit counter value to be stored into the two 16-bit timer registers at addresses 0x10002010 and 0x10002014. These registers can then be read to obtain the count value.

## **2.7 System ID**

The system ID module provides a unique value that identifies the DE2 Media Computer system. The host computer connected to the DE2 board can query the system ID module by performing a read operation through the JTAG port. The host computer can then check the value of the returned identifier to confirm that the DE2 Media Computer has been properly downloaded onto the DE2 board. This process allows debugging tools on the host computer, such as the Altera Monitor Program, to verify that the DE2 board contains the required computer system before attempting to execute code that has been compiled for this system.

## <span id="page-13-0"></span>**3 Exceptions and Interrupts**

The reset address of the Nios II processor in the DE2 Media Computer is set to 0x00000000. The address used for all other general exceptions, such as divide by zero, and hardware IRQ interrupts is 0x00000020. Since the <span id="page-14-0"></span>Nios II processor uses the same address for general exceptions and hardware IRQ interrupts, the Exception Handler software must determine the source of the exception by examining the appropriate processor status register. Table [1](#page-14-0) gives the assignment of IRQ numbers to each of the I/O peripherals in the DE2 Media Computer. The rest of this section describes the interrupt behavior associated with the interval timer, parallel ports, and serial ports in the DE2 Media Computer. Interrupts for other devices listed in Table [1](#page-14-0) are discussed in section [4.](#page-30-0)

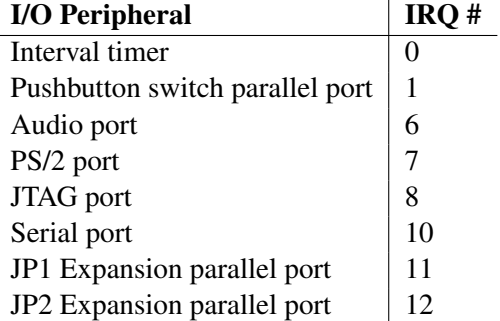

Table 1. Hardware IRQ interrupt assignment for the DE2 Media Computer.

#### **3.1 Interrupts from Parallel Ports**

Parallel port registers in the DE2 Media Computer were illustrated in Figure [2,](#page-2-0) which is reproduced as Figure [15.](#page-14-1) As the figure shows, parallel ports that support interrupts include two related registers at the addresses *Base* + 8 and *Base* + C. The *Interruptmask* register, which has the address *Base* + 8, specifies whether or not an interrupt signal should be sent to the Nios II processor when the data present at an input port changes value. Setting a bit location in this register to 1 allows interrupts to be generated, while setting the bit to 0 prevents interrupts. Finally, the parallel port may contain an *Edgecapture* register at address *Base* + C. Each bit in this register has the value 1 if the corresponding bit location in the parallel port has changed its value from 0 to 1 since it was last read. Performing a write operation to the *Edgecapture* register sets all bits in the register to 0, and clears any associated Nios II interrupts.

<span id="page-14-1"></span>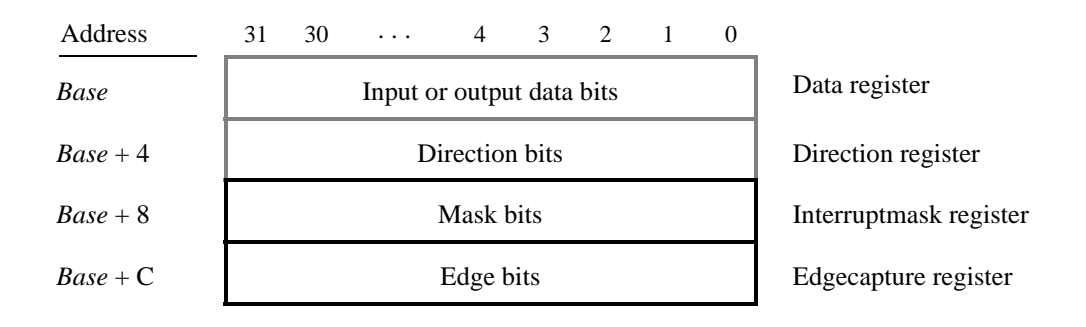

Figure 15. Registers used for interrupts from the parallel ports.

### **3.1.1 Interrupts from the Pushbutton Switches**

Figure [6,](#page-4-1) reproduced as Figure [16,](#page-15-0) shows the registers associated with the pushbutton parallel port. The *Interruptmask* register allows processor interrupts to be generated when a key is pressed. Each bit in the *Edgecapture* register is set to 1 by the parallel port when the corresponding key is pressed. The Nios II processor can read this register to determine which key has been pressed, in addition to receiving an interrupt request if the corresponding bit in the interrupt mask register is set to 1. Writing any value to the *Edgecapture* register deasserts the Nios II interrupt request and sets all bits of the *Edgecapture* register to zero.

<span id="page-15-0"></span>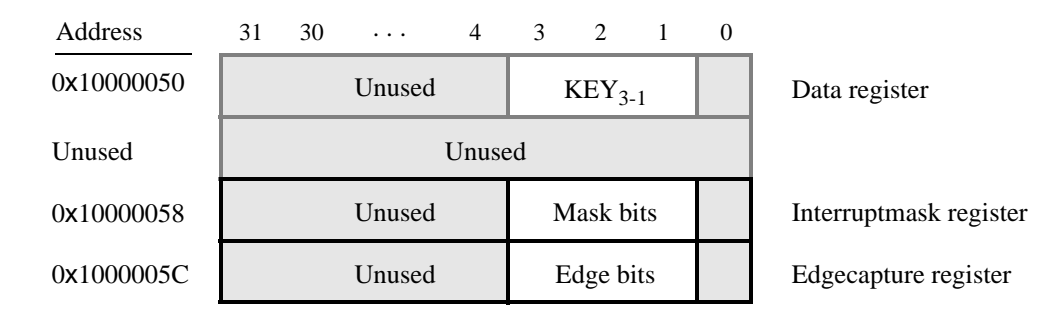

Figure 16. Registers used for interrupts from the pushbutton parallel port.

## **3.2 Interrupts from the JTAG UART**

Figure [10,](#page-8-0) reproduced as Figure [17,](#page-15-1) shows the data and *Control* registers of the JTAG UART. As we said in section [2.4,](#page-8-1) *RAVAIL* in the *Data* register gives the number of characters that are stored in the receive FIFO, and *WSPACE* gives the amount of unused space that is available in the transmit FIFO. The *RE* and *WE* bits in Figure [17](#page-15-1) are used to enable processor interrupts associated with the receive and transmit FIFOs. When enabled, interrupts are generated when *RAVAIL* for the receive FIFO, or *WSPACE* for the transmit FIFO, exceeds 7. Pending interrupts are indicated in the Control register's *RI* and *WI* bits, and can be cleared by writing or reading data to/from the JTAG UART.

<span id="page-15-1"></span>

| Address    | 31<br>$\cdots$ 16 | 15            | $1411$ 10 9 8 7 $\cdots$ 1 0 |                           |             |                  |
|------------|-------------------|---------------|------------------------------|---------------------------|-------------|------------------|
| 0x10001000 | <b>RAVAIL</b>     | <b>RVALID</b> | Unused                       |                           | <b>DATA</b> | Data register    |
| 0x10001004 | <b>WSPACE</b>     | Unused        |                              | <b>AC WI</b><br><b>RI</b> | <b>WERE</b> | Control register |

Figure 17. Interrupt bits in the JTAG UART registers.

## **3.3 Interrupts from the serial port UART**

We introduced the data and *Control* registers associated with the serial port UART in Figure [13,](#page-12-0) in section [2.5.](#page-12-1) The *RE* and *WE* bits in the *Control* register in Figure [13](#page-12-0) are used to enable processor interrupts associated with the receive and transmit FIFOs. When enabled, interrupts are generated when *RAVAIL* for the receive FIFO, or *WSPACE* for the transmit FIFO, exceeds 31. Pending interrupts are indicated in the *Control* register's *RI* and *WI* bits, and can be cleared by writing or reading data to/from the UART.

### **3.4 Interrupts from the Interval Timer**

Figure [14,](#page-13-1) in section [2.6,](#page-12-2) shows six registers that are associated with the interval timer. As we said in section 2.6, the bit  $b_0 (TO)$  is set to 1 when the timer reaches a count value of 0. It is possible to generate an interrupt when this occurs, by using the bit *b*<sup>16</sup> (*ITO*). Setting the bit *ITO* to 1 allows an interrupt request to be generated whenever *TO* becomes 1. After an interrupt occurs, it can be cleared by writing any value to the register that contains the bit *TO*.

### **3.5 Using Interrupts with Assembly Language Code**

An example of assembly language code for the DE2 Media Computer that uses interrupts is shown in Figure [18.](#page-16-0) When this code is executed on the DE2 board it displays a rotating pattern on the HEX 7-segment displays. The pattern rotates to the right if pushbutton  $KEY_1$  is pressed, and to the left if  $KEY_2$  is pressed. Pressing  $KEY_3$  causes the pattern to be set using the SW switch values. Two types of interrupts are used in the code. The HEX displays are controlled by an interrupt service routine for the interval timer, and another interrupt service routine is used to handle the pushbutton keys. The speed at which the HEX displays are rotated is set in the main program, by using a counter value in the interval timer that causes an interrupt to occur every 33 msec.

<span id="page-16-0"></span>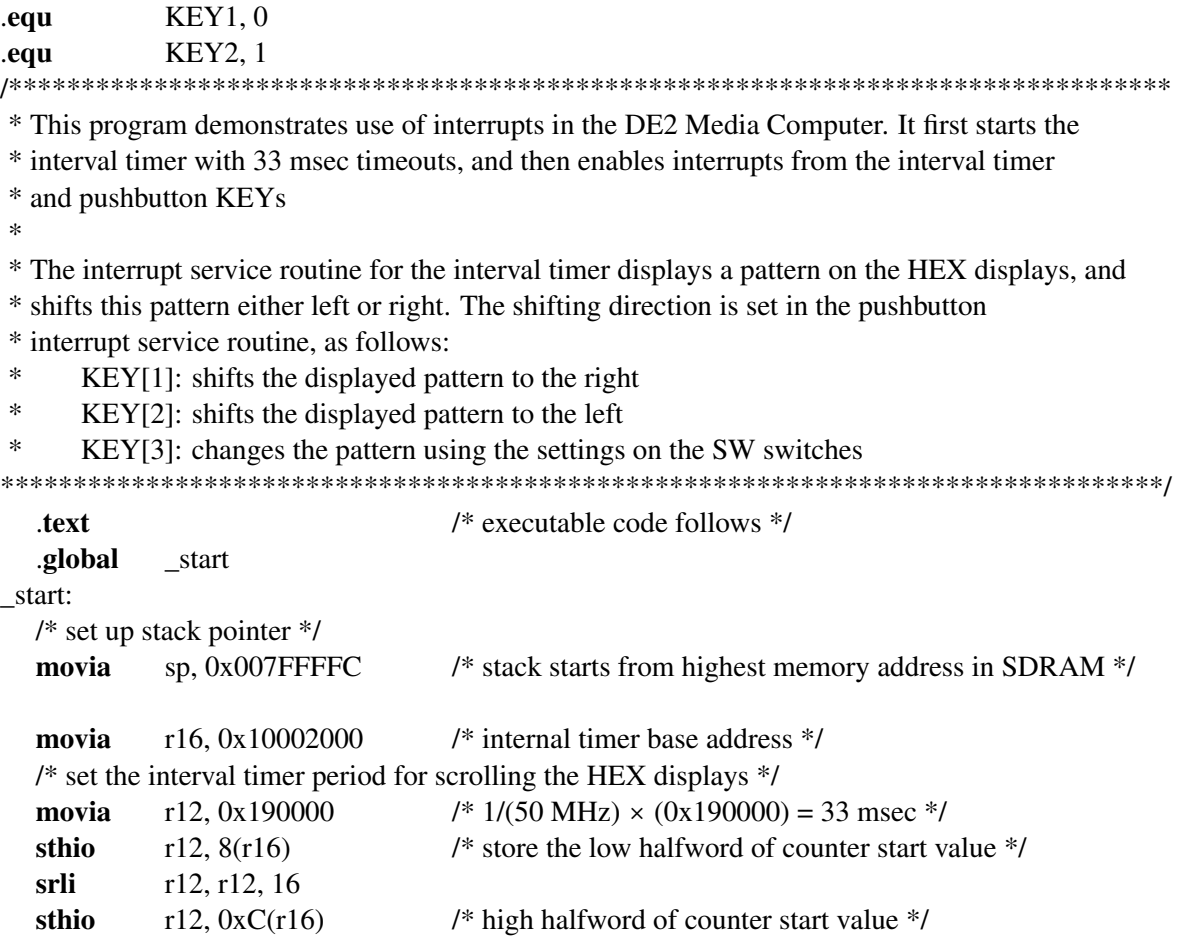

Figure 18. An example of assembly language code that uses interrupts (Part *a*).

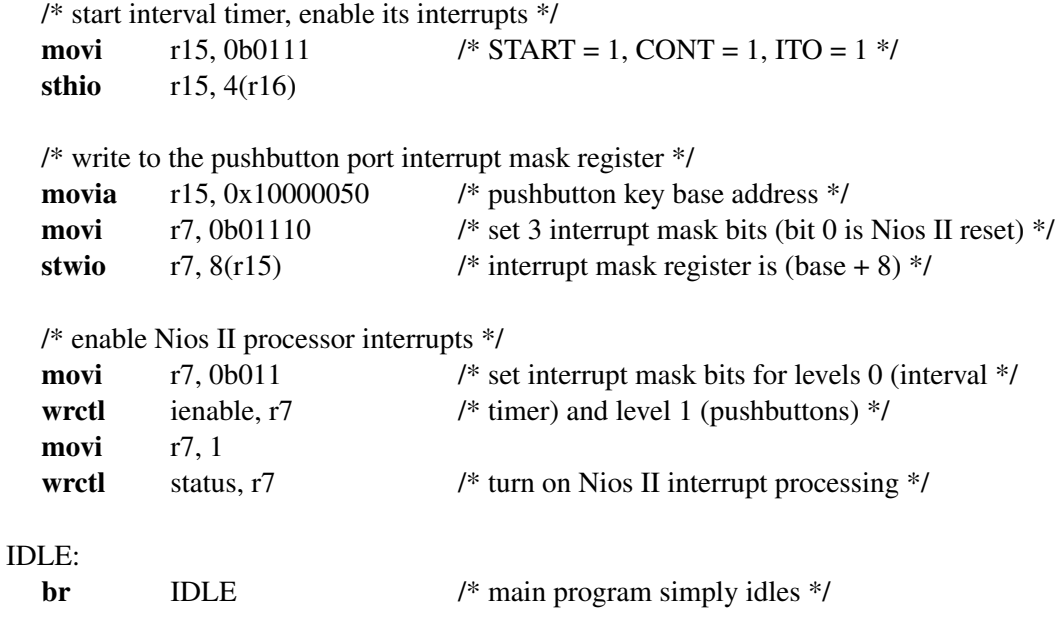

#### .data

/\* The two global variables used by the interrupt service routines for the interval timer and the \* pushbutton keys are declared below \*/

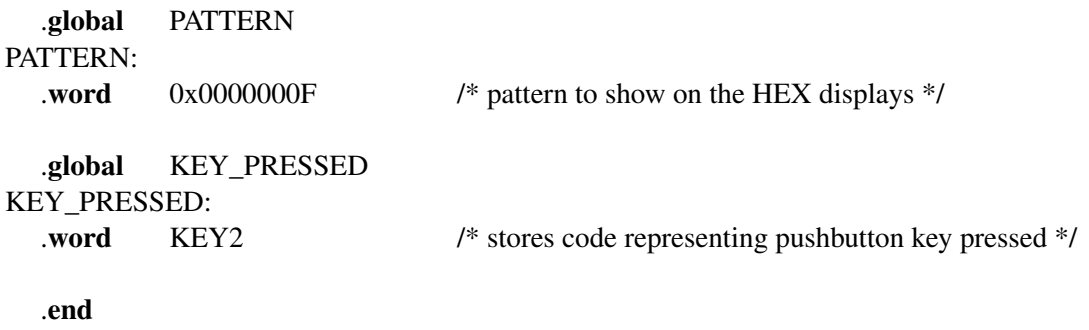

Figure [18.](#page-16-0) An example of assembly language code that uses interrupts (Part *b*).

The reset and exception handlers for the main program in Figure [18](#page-16-0) are given in Figure [19.](#page-18-0) The reset handler simply jumps to the *\_start* symbol in the main program. The exception handler first checks if the exception that has occurred is an external interrupt or an internal one. In the case of an internal exception, such as an illegal instruction opcode or a trap instruction, the handler simply exits, because it does not handle these cases. For external exceptions, it calls either the interval timer interrupt service routine, for a level 0 interrupt, or the pushbutton key interrupt service routine for level 1. These routines are shown in Figures [20](#page-19-0) and [21,](#page-21-0) respectively.

<span id="page-18-0"></span>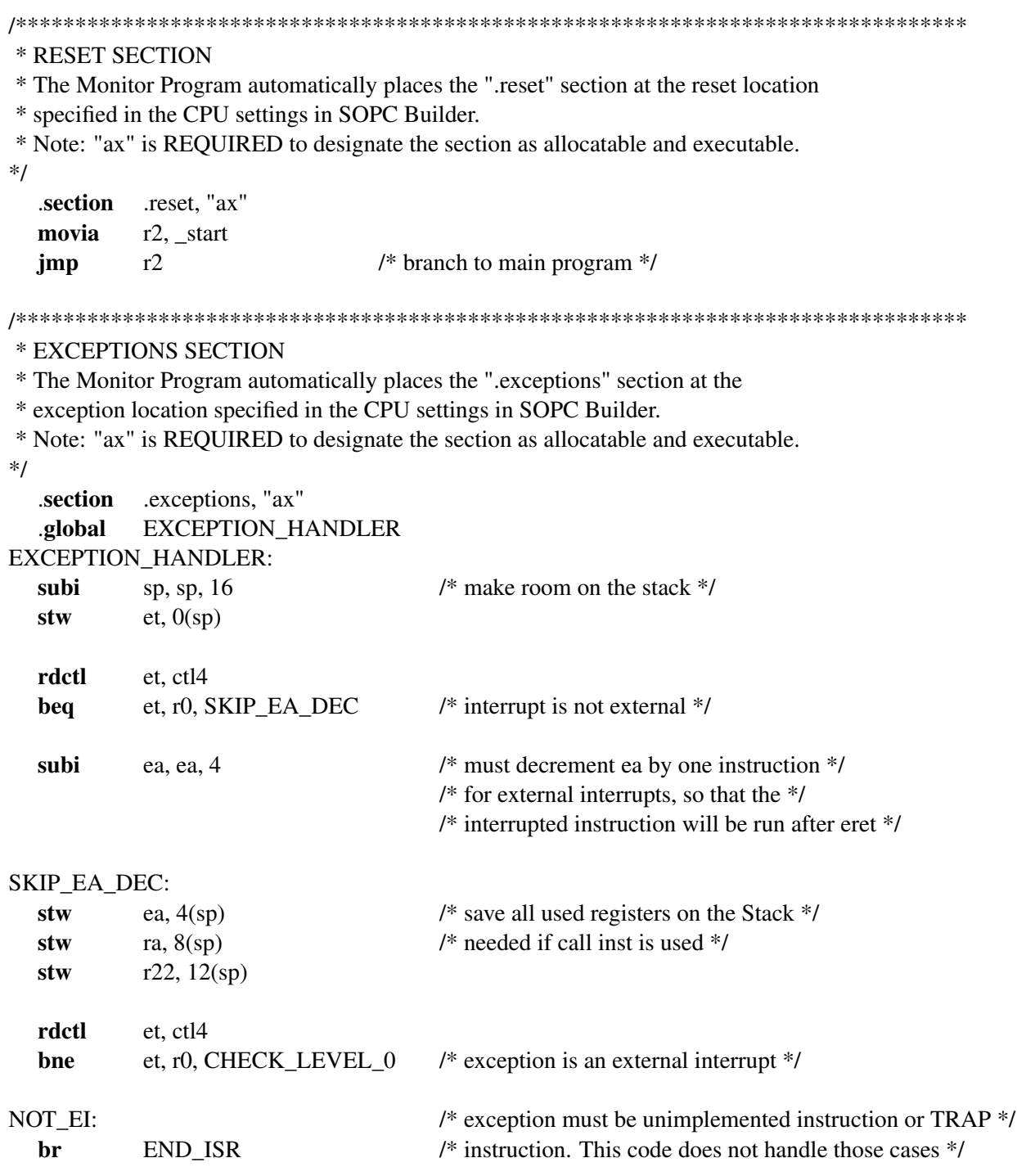

Figure 19. Reset and exception handler assembly language code (Part  $a$ ).

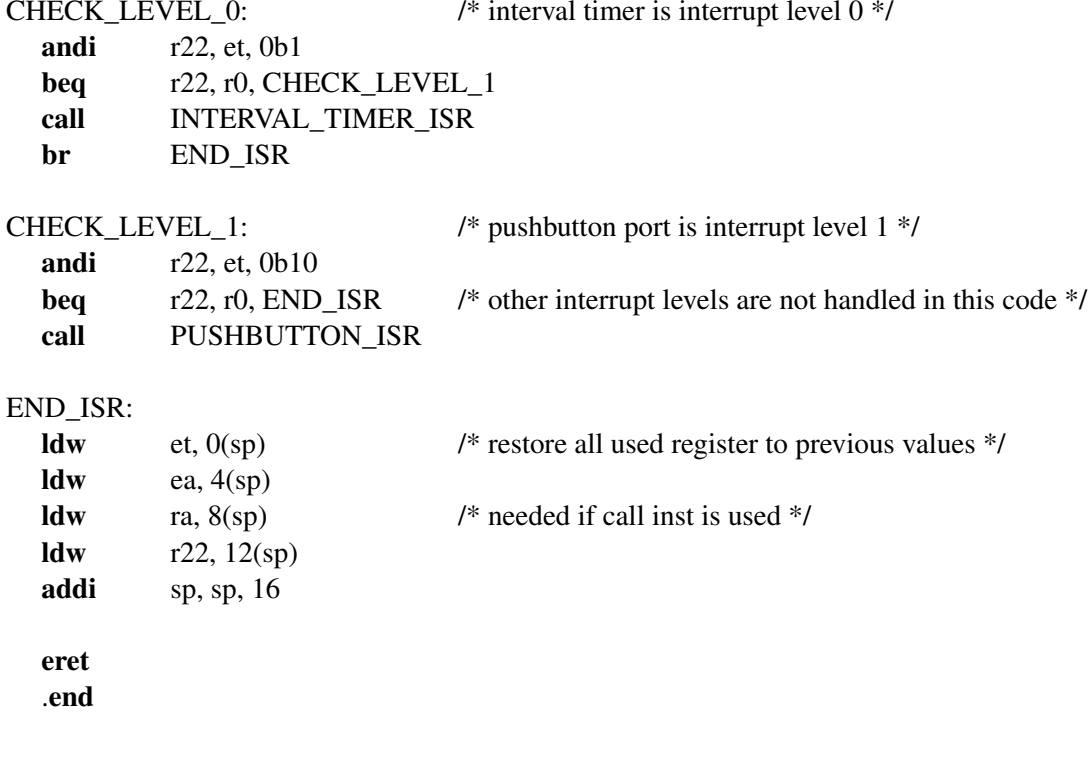

Figure 19. Reset and exception handler assembly language code (Part b).

<span id="page-19-0"></span>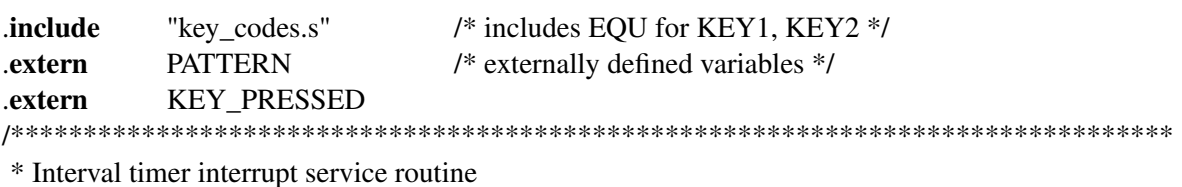

\* Shifts a PATTERN being displayed on the HEX displays. The shift direction

\* is determined by the external variable KEY\_PRESSED.

```
INTERVAL_TIMER_ISR
.global
```
INTERVAL\_TIMER\_ISR:

 $\ast$ 

 $\ast$ 

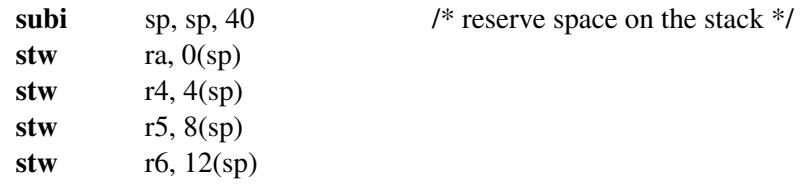

Figure 20. Interrupt service routine for the interval timer (Part  $a$ ).

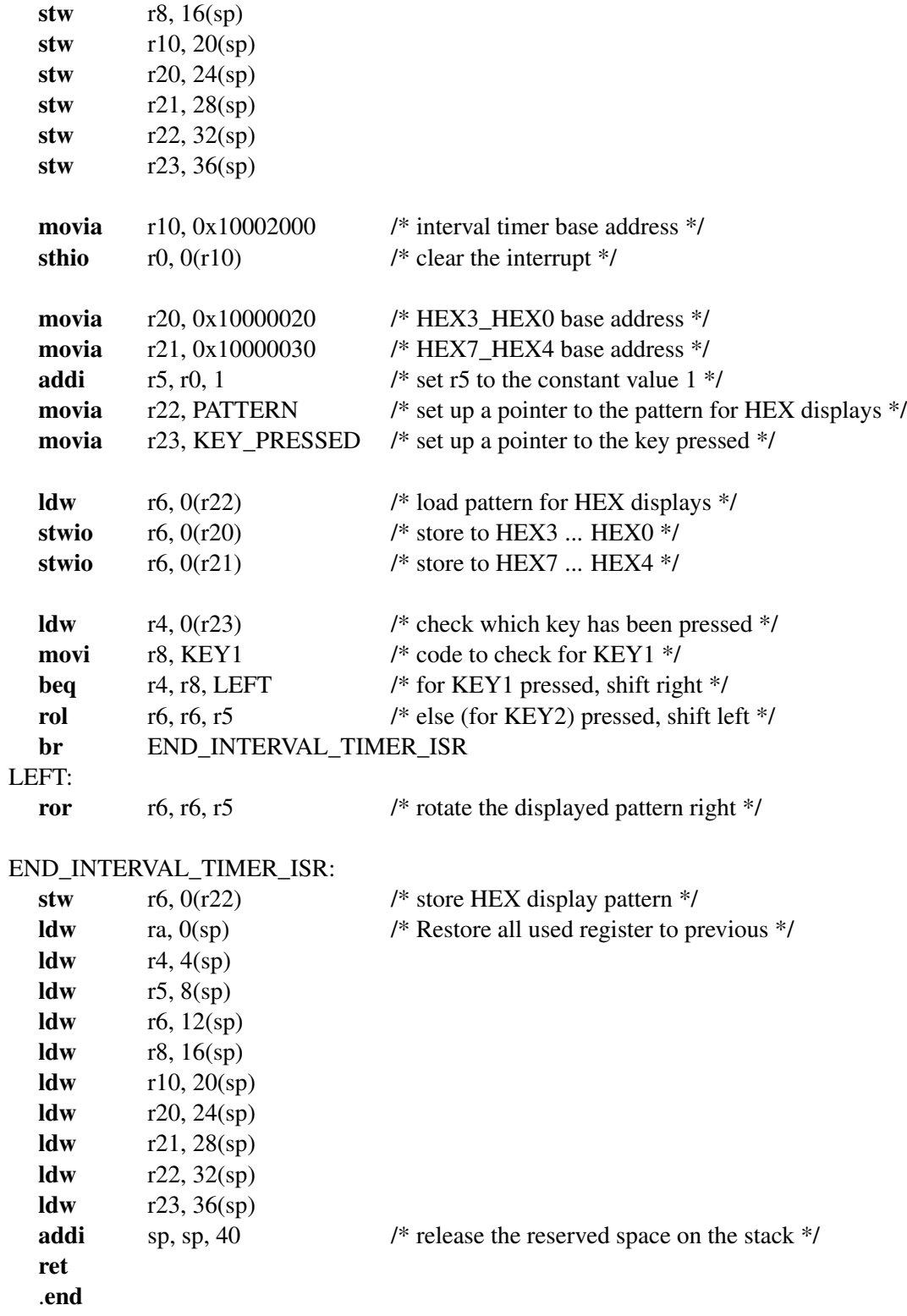

Figure [20.](#page-19-0) Interrupt service routine for the interval timer (Part *b*).

<span id="page-21-0"></span>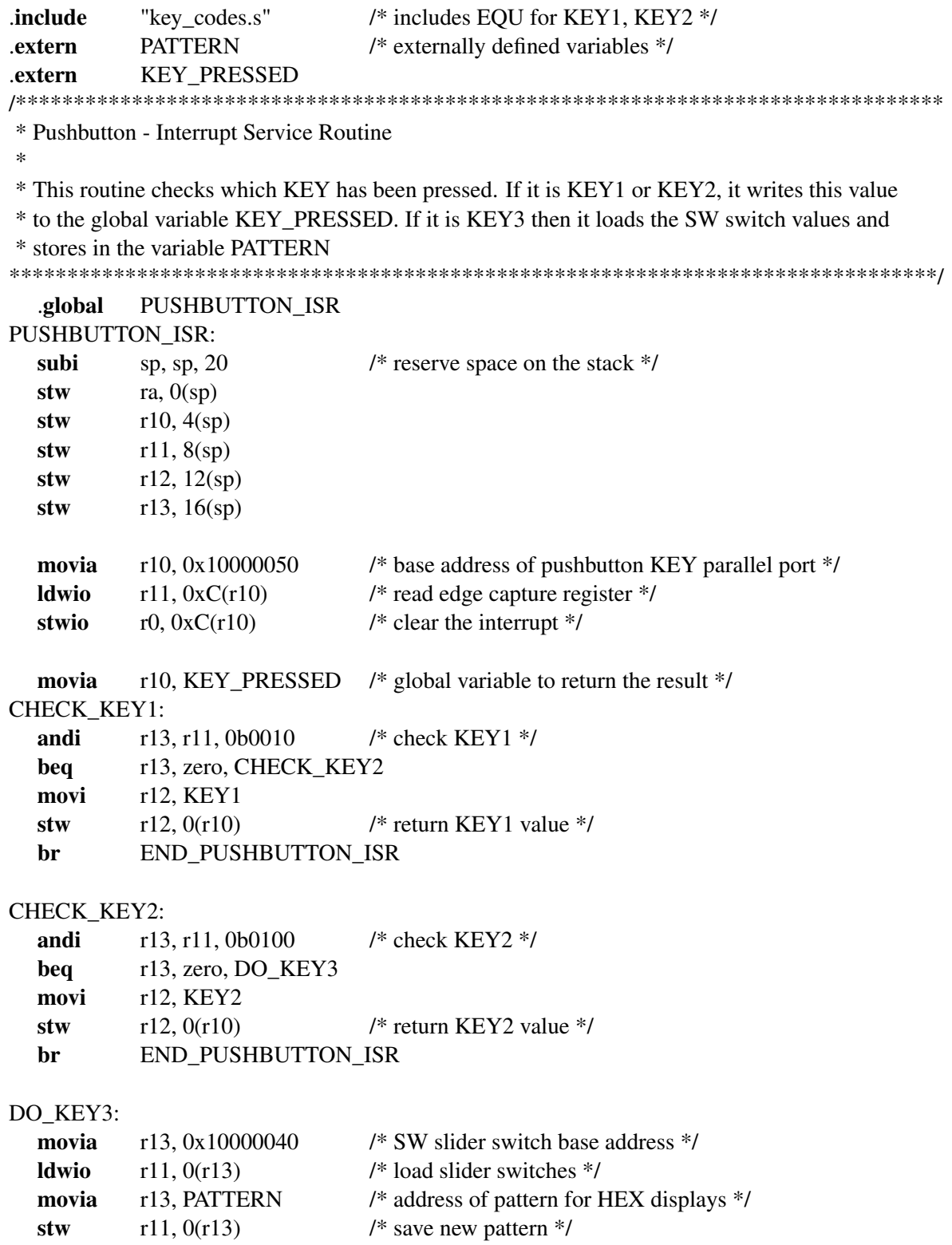

Figure 21. Interrupt service routine for the pushbutton keys (Part  $a$ ).

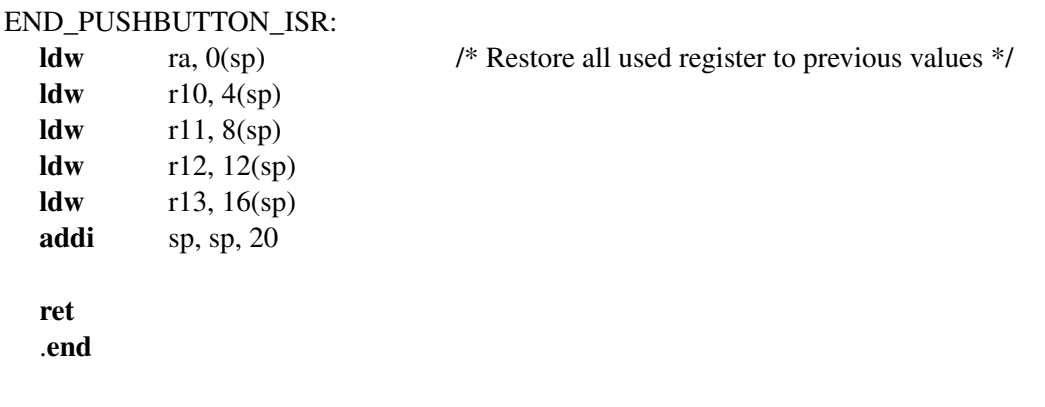

Figure [21.](#page-21-0) Interrupt service routine for the pushbutton keys (Part *b*).

### **3.6 Using Interrupts with C Language Code**

An example of C language code for the DE2 Media Computer that uses interrupts is shown in Figure [22.](#page-23-0) This code performs exactly the same operations as the code described in Figure [18.](#page-16-0)

To enable interrupts the code in Figure [22](#page-23-0) uses *macros* that provide access to the Nios II status and control registers. A collection of such macros, which can be used in any C program, are provided in Figure [23.](#page-24-0)

The reset and exception handlers for the main program in Figure [22](#page-23-0) are given in Figure [24.](#page-25-0) The function called *the\_reset* provides a simple reset mechanism by performing a branch to the main program. The function named *the\_exception* represents a general exception handler that can be used with any C program. It includes assembly language code to check if the exception is caused by an external interrupt, and, if so, calls a C language routine named *interrupt\_handler*. This routine can then perform whatever action is needed for the specific application. In Figure [24,](#page-25-0) the *interrupt\_handler* code first determines which exception has occurred, by using a macro from Figure [23](#page-24-0) that reads the content of the Nios II interrupt pending register. The interrupt service routine that is invoked for the interval timer is shown in [25,](#page-28-0) and the interrupt service routine for the pushbutton switches appears in Figure [26.](#page-29-0)

The source code files shown in Figure [18](#page-16-0) to Figure [26](#page-29-0) are distributed as part of the Altera Monitor Program. The files can be found under the heading *sample programs*, and are identified by the name *Interrupt Example*.

```
#include "nios2 ctrl reg macros.h"
#include "key codes.h"
                                     // defines values for KEY1, KEY2
/* key pressed and pattern are written by interrupt service routines; we have to declare
* these as volatile to avoid the compiler caching their values in registers */
volatile int key pressed = KEY2;
                                     // shows which key was last pressed
volatile int pattern = 0x0000000F;
                                     // pattern for HEX displays
* This program demonstrates use of interrupts in the DE2 Media Computer. It first starts the
* interval timer with 33 msec timeouts, and then enables interrupts from the interval timer
* and pushbutton KEYs
* The interrupt service routine for the interval timer displays a pattern on the HEX displays, and
* shifts this pattern either left or right. The shifting direction is set in the pushbutton
* interrupt service routine, as follows:
\astKEY[1]: shifts the displayed pattern to the right
\astKEY[2]: shifts the displayed pattern to the left
\astKEY[3]: changes the pattern using the settings on the SW switches
           int main(void)
\{/* Declare volatile pointers to I/O registers (volatile means that IO load and store instructions
   * will be used to access these pointer locations instead of regular memory loads and stores) */
  volatile int * interval_timer_ptr = (int * ) 0x10002000; // interval timer base address
  volatile int * KEY_ptr = (int * ) 0x10000050;// pushbutton KEY address
  /* set the interval timer period for scrolling the HEX displays */\text{int counter} = 0x190000;// 1/(50 \text{ MHz}) \times (0x190000) = 33 \text{ msec}*(interval timer ptr + 0x2) = (counter & 0xFFFF);
   *(interval timer ptr + 0x3) = (counter >> 16) & 0xFFFF;
  /* start interval timer, enable its interrupts */\text{/} \text{/} STOP = 0, START = 1, CONT = 1, ITO = 1
   *(interval timer ptr + 1) = 0x7;
   *(KEY_ptr + 2) = 0xE;
                                        /* write to the pushbutton interrupt mask register, and
                                         * set 3 mask bits to 1 (bit 0 is Nios II reset) */
  NIOS2 WRITE IENABLE(0x3);
                                        /* set interrupt mask bits for levels 0 (interval timer)
                                        * and level 1 (pushbuttons) */
  NIOS2_WRITE_STATUS(1);
                                        // enable Nios II interrupts
  while(1);
                                        \frac{1}{\pi} main program simply idles
ļ
```
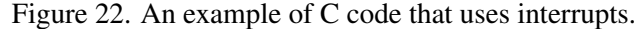

<span id="page-24-0"></span>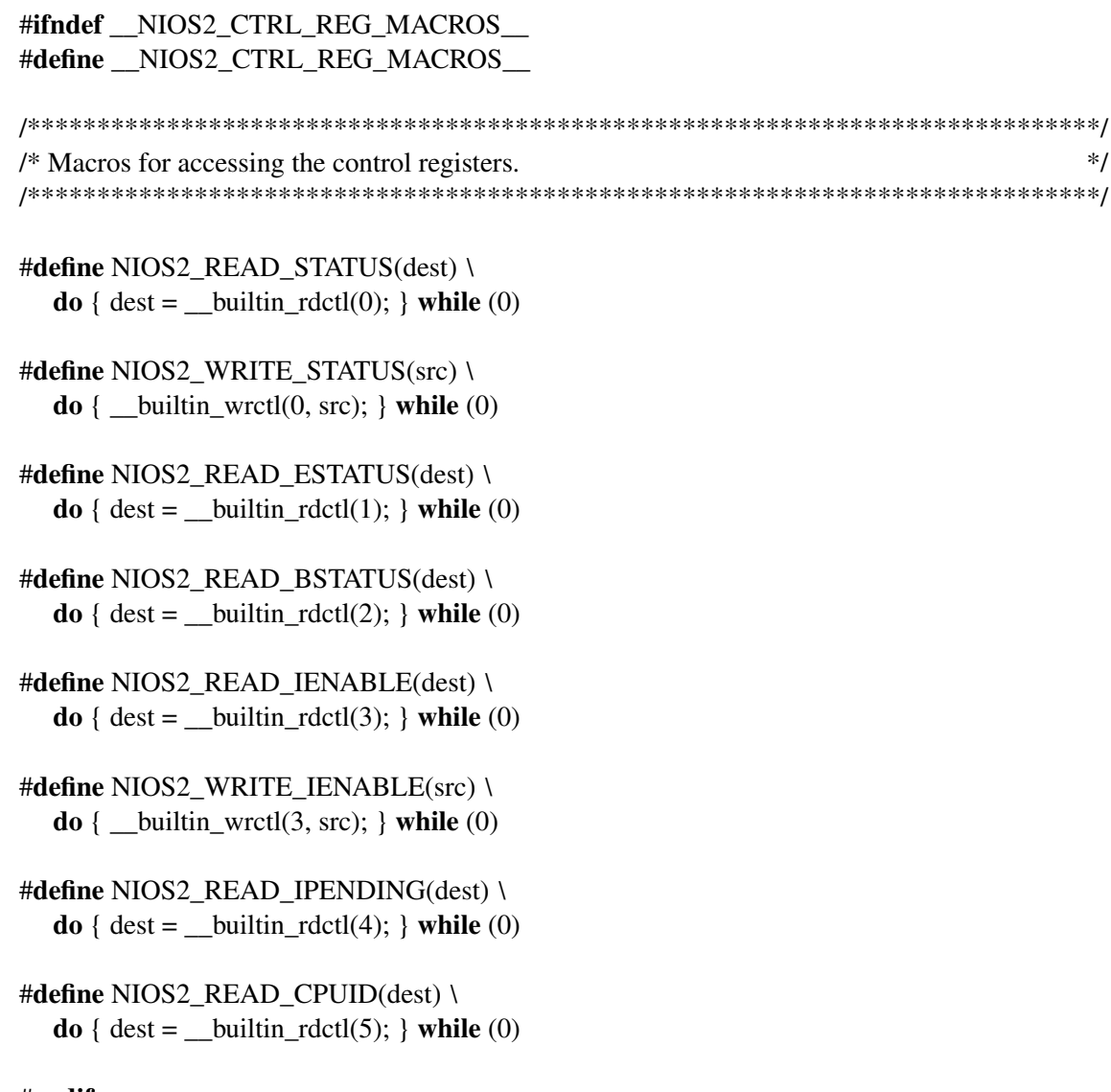

#endif

Figure 23. Macros for accessing Nios II status and control registers.

<span id="page-25-0"></span>#include "nios2 ctrl reg macros.h"

/\* function prototypes  $*/$ void main(void); void interrupt handler(void); void interval timer isr(void); void pushbutton\_ISR(void);

 $/*$  global variables  $*/$ extern int key\_pressed;

```
/* The assembly language code below handles Nios II reset processing */
void the reset (void) attribute ((section (".reset")));
void the reset (void)
* Reset code; by using the section attribute with the name "reset" we allow the linker program
* to locate this code at the proper reset vector address. This code just calls the main program
\{asm (".set
              \mathbf{noat}");
                                       \frac{1}{\sqrt{2}} magic, for the C compiler
                                       \frac{1}{\sqrt{2}} magic, for the C compiler
  asm (".set
              nobreak");
  asm ("movia r2, main");
                                       \frac{1}{2} call the C language main program
  \textbf{asm} ("\textbf{imp} r2");
\mathcal{L}/* The assembly language code below handles Nios II exception processing. This code should not be
* modified; instead, the C language code in the function interrupt_handler() can be modified as
* needed for a given application. */
void the exception (void) attribute ((section (".exceptions")));
void the exception (void)
* Exceptions code; by giving the code a section attribute with the name ".exceptions" we allow
* the linker to locate this code at the proper exceptions vector address. This code calls the
* interrupt handler and later returns from the exception.
\left\{ \right.asm (".set
              \mathbf{noat}");
                                       \frac{1}{\sqrt{2}} magic, for the C compiler
  asm (".set
              nobreak");
                                       \frac{1}{\sqrt{2}} magic, for the C compiler
  asm ("subi sp, sp, 128");
  asm ("stw
              et, 96(sp)");
  asm ("rdctl et, ctl4");
  asm ("beq
              et, r0, SKIP\_EA\_DEC");
                                       // interrupt is not external
  \textbf{asm} ("subi ea, ea, 4");
                                       /* must decrement ea by one instruction for external
                                        * interrupts, so that the instruction will be run */
```

```
Figure 24. Reset and exception handler C code (Part a).
```
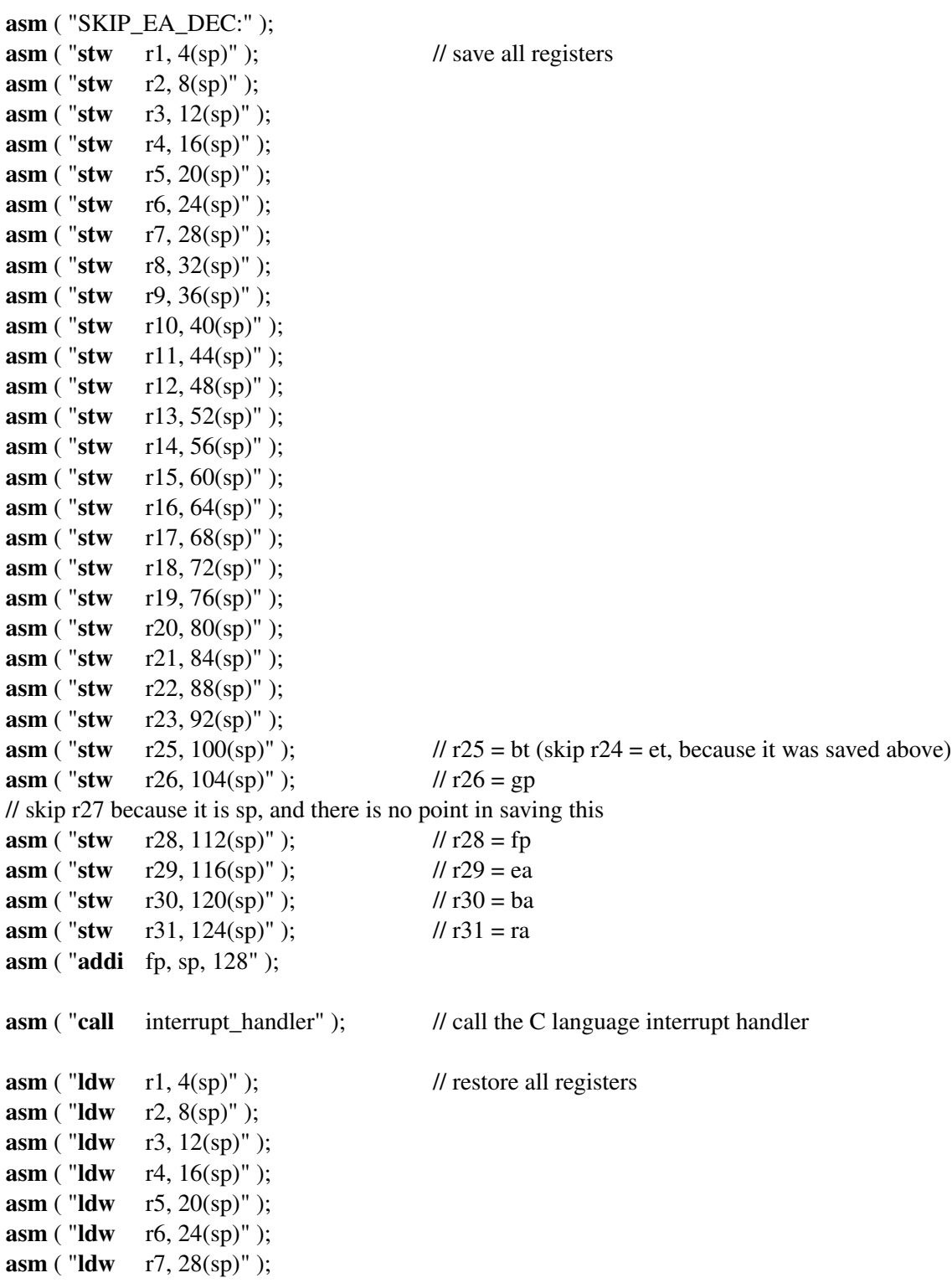

Figure [24.](#page-25-0) Reset and exception handler C language code (Part *b*).

```
asm ("ldw r8, 32(sp)" );
  asm ("ldw r9, 36(sp)" );
  asm ("ldw r10, 40({\rm sp})");
  asm ("ldw r11, 44(sp)" );
  asm ("ldw r12, 48(sp)" );
  asm ("ldw r13, 52(sp)");
  asm ("ldw r14, 56(sp)");
  asm ("ldw r15, 60(sp)" );
  asm ( "ldw r16, 64(sp)" );
  asm ("ldw r17, 68(sp)");
  asm ("ldw r18, 72(sp)" );
  asm ("ldw r19, 76(sp)" );
  asm ("ldw r20, 80(sp)" );
   ("<b>ldw</b> r21, 84(sp)");
  asm ("ldw r22, 88(sp)");
  asm ("ldw r23, 92(sp)" );
  asm ("ldw r24, 96(sp)" );
  asm ("ldw r25, 100(sp)"); // r25 = bt
  asm ( "ldw r26, 104(sp)" ); \pi/26 = gp// skip r27 because it is sp, and we did not save this on the stack
  asm ( "ldw r28, 112(sp)" ); \frac{1}{28} = fp
  asm ("ldw r29, 116(sp)"); // r29 = ea
  asm ( "ldw r30, 120(sp)" ); // r30 = ba
  asm ("ldw r31, 124(sp)" ); // r31 = ra
  asm ( "addi sp, sp, 128" );
  asm ( "eret" );
/********************************************************************************
* Interrupt Service Routine: Determines the interrupt source and calls the appropriate subroutine
*******************************************************************************/
void interrupt_handler(void)
{
  int ipending;
  NIOS2_READ_IPENDING(ipending);
  if ( ipending \& 0x1 ) // interval timer is interrupt level 0
      interval_timer_isr( );
  if ( ipending \& 0x2 ) // pushbuttons are interrupt level 1
      pushbutton_ISR( );
  // else, ignore the interrupt
  return;
}
```
Figure [24.](#page-25-0) Reset and exception handler C code (Part *c*).

```
#include "key_codes.h"
                                      // defines values for KEY1, KEY2
extern volatile int key_pressed;
extern volatile int pattern;
* Interval timer interrupt service routine
\ast* Shifts a pattern being displayed on the HEX displays. The shift direction is determined
* by the external variable key_pressed.
\astvoid interval timer isr()
\{volatile int * interval_timer_ptr = (int * ) 0x10002000;volatile int * HEX3_HEX0_ptr = (int * ) 0x10000020;// HEX3 HEX0 address
  volatile int * HEX7_HEX4_ptr = (int * ) 0x10000030;// HEX7_HEX4 address
  *(interval_timer_ptr) = 0;
                                      \prime\prime clear the interrupt
  *(HEX3_HEX0_ptr) = pattern;
                                      // display pattern on HEX3 ... HEX0
  *(HEX7_HEX4_ptr) = pattern;
                                      // display pattern on HEX7 ... HEX4
  /* rotate the pattern shown on the HEX displays \frac{*}{s}if (key_pressed == KEY2)
                                      // for KEY2 rotate left
      if (pattern \& 0x80000000)
          pattern = (pattern << 1) | 1;else
          pattern = pattern \lt\lt 1;
  else if (key_{\text{}pressed == KEY1})// for KEY1 rotate right
      if (pattern \& 0x00000001)
          pattern = (pattern >> 1) | 0x80000000;else
          pattern = (\text{pattern} >> 1) \& 0x7FFFFFFFF;
```
### return;

```
ł
```
Figure 25. Interrupt service routine for the interval timer.

```
#include "key_codes.h"
                                      // defines values for KEY1, KEY2
extern volatile int key_pressed;
extern volatile int pattern;
* Pushbutton - Interrupt Service Routine
s.
* This routine checks which KEY has been pressed. If it is KEY1 or KEY2, it writes this value
* to the global variable key pressed. If it is KEY3 then it loads the SW switch values and
* stores in the variable pattern
void pushbutton_ISR(void)
\{volatile int * KEY_ptr = (int * ) 0x10000050;volatile int * slider_switch_ptr = (int * ) 0x10000040;int press:
  press = *(KEY\_ptr + 3);\frac{1}{\sqrt{2}} read the pushbutton interrupt register
  *(KEY_{ptr} + 3) = 0;\prime\prime clear the interrupt
  if (press & 0x2)\frac{\textit{7}}{\textit{1}} KEY1
      key\_pressed = KEY1;else if (press & 0x4)\frac{\textit{1}}{\textit{1}} KEY2
      key\_pressed = KEY2;else
                                      // press & 0x8, which is KEY3
      pattern = * (slicher\_switch\_ptr);// read the SW slider switch values; store in pattern
  return;
```

```
∤
```
Figure 26. Interrupt service routine for the pushbutton keys.

## <span id="page-30-0"></span>**4 Media Components**

This section describes the audio in/out port, video-out port, audio/video configuration module,  $16 \times 2$  character display, and PS/2 port.

## **4.1 Audio In/Out Port**

The DE2 Media Computer includes an audio port that is connected to the audio CODEC (COder/DECoder) chip on the DE2 board. The default setting for the sample rate provided by the audio CODEC is 48K samples/sec. The audio port provides audio-input capability via the microphone jack on the DE2 board, as well as audio output functionality via the line-out jack. The audio port includes four FIFOs that are used to hold incoming and outgoing data. Incoming data is stored in the left- and right-channel *Read* FIFOs, and outgoing data is held in the left- and right-channel *Write* FIFOs. All FIFOs have a maximum depth of 128 32-bit words.

The audio port's programming interface consists of four 32-bit registers, as illustrated in Figure [27.](#page-30-1) The *Control* register, which has the address 0x10003040, is readable to provide status information and writable to make control settings. Bit *RE* of this register provides an interrupt enable capability for incoming data. Setting this bit to 1 allows the audio core to generate a Nios II interrupt when either of the *Read* FIFOs are filled 75% or more. The bit *RI* will then be set to 1 to indicate that the interrupt is pending. The interrupt can be cleared by removing data from the *Read* FIFOs until both are less than 75% full. Bit *WE* gives an interrupt enable capability for outgoing data. Setting this bit to 1 allows the audio core to generate an interrupt when either of the *Write* FIFOs are less that 25% full. The bit *WI* will be set to 1 to indicate that the interrupt is pending, and it can be cleared by filling the *Write* FIFOs until both are more than 25% full. The bits *CR* and *CW* in Figure [27](#page-30-1) can be set to 1 to clear the *Read* and *Write* FIFOs, respectively. The clear function remains active until the corresponding bit is set back to 0.

<span id="page-30-1"></span>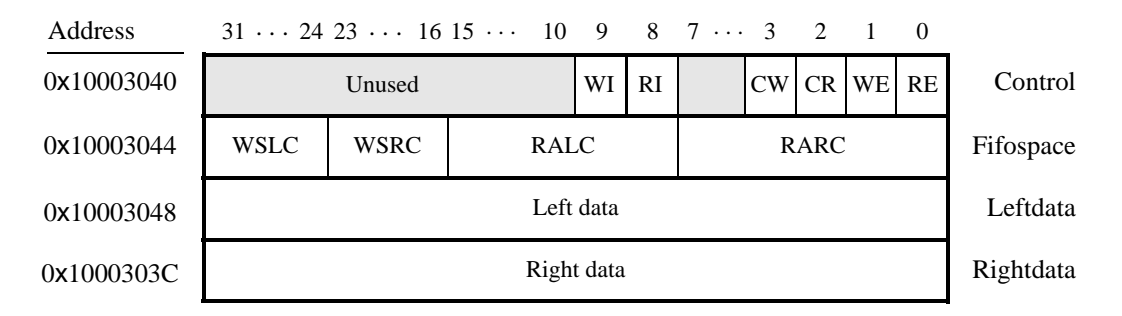

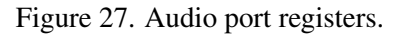

The read-only *Fifospace* register in Figure [27](#page-30-1) contains four 8-bit fields. The fields *RARC* and *RALC* give the number of words currently stored in the right and left audio-input FIFOs, respectively. The fields *WSRC* and *WSLC* give the number of words currently available (that is, *unused*) for storing data in the right and left audio-out FIFOs. When all FIFOs in the audio port are cleared, the values provided in the *Fifospace* register are *RARC* = *RALC* = 0 and *WSRC*  $= WSLC = 128.$ 

The *Leftdata* and *Rightdata* registers are readable for audio in, and writable for audio out. When data is read from these registers, it is provided from the head of the *Read* FIFOs, and when data is written into these registers it is loaded into the *Write* FIFOs.

A fragment of C code that uses the audio port is shown in Figure [28.](#page-31-1) The code checks to see when the depth of either the left or right *Read* FIFO has exceeded 75% full, and then moves the data from these FIFOs into a memory buffer. This code is part of a larger program that is distributed as part of the Altera Monitor Program. The source code can be found under the heading *sample programs*, and is identified by the name *Media*.

```
volatile int * audio ptr = (int * ) 0x10003040; // audio port address
int fifospace, int buffer index = 0;
int left_buffer[BUF_SIZE];
int right_buffer[BUF_SIZE];
...
fifospace = *(\text{audio\_ptr} + 1); // read the audio port fifospace register
if ( (fifospace & 0x000000FF) > 96) // check RARC, for > 75\% full
{
    /* store data until the audio-in FIFO is empty or the memory buffer is full */
    while ( (fifospace & 0x000000FF) & 0x00000FF ( buffer_index < BUF_SIZE) )
    {
       left_buffer[buffer_index] = *(audio\_ptr + 2); //Leftdata
       right_buffer[buffer_index] = *(audio\_ptr + 3); //Rightdata
       ++buffer index;
       fifospace = *(\text{audio\_ptr} + 1); // read the audio port fifospace register
    }
}
...
```
Figure 28. An example of code that uses the audio port.

## <span id="page-31-0"></span>**4.2 Video-out Port**

The DE2 Media Computer includes a video-out port with a VGA controller that can be connected to a standard VGA monitor. The VGA controller supports a screen resolution of  $640 \times 480$ . The image that is displayed by the VGA controller is derived from two sources: a *pixel* buffer, and a *character* buffer.

## **4.2.1 Pixel Buffer**

The pixel buffer for the video-out port reads stored pixel values from a memory buffer for display by the VGA controller. As illustrated in Figure [29,](#page-32-0) the memory buffer provides an image resolution of  $320 \times 240$  pixels, with the coordinate 0,0 being at the top-left corner of the image. Since the VGA controller supports the screen resolution of  $640 \times 480$ , each of the pixel values in the pixel buffer is replicated in both the *x* and *y* dimensions when it is being displayed on the VGA screen.

Figure [30](#page-32-1)*a* shows that each pixel value is represented as a 16-bit halfword, with five bits for the blue and red components, and six bits for green. As depicted in part *b* of Figure [30,](#page-32-1) pixels are addressed in the memory buffer by using the combination of a *base* address and an *x,y* offset. In the DE2 Media Computer the pixel buffer uses the base address  $(08000000)_{16}$ , which corresponds to the starting address of the SRAM chip on the DE2 board. Using this scheme, the pixel at location 0,0 has the address  $(08000000)_{16}$ , the pixel 1,0 has the address *base* +  $(00000000$ 

<span id="page-32-0"></span>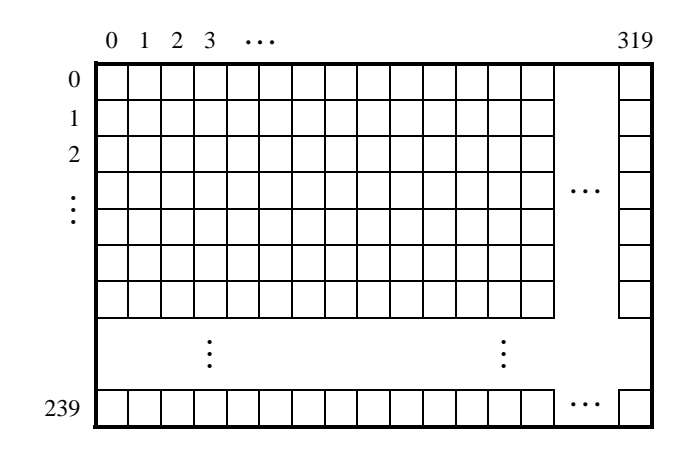

Figure 29. Pixel buffer coordinates.

000000001 0)<sub>2</sub> = (08000002)<sub>16</sub>, the pixel 0,1 has the address *base* + (00000001 000000000 0)<sub>2</sub> = (08000400)<sub>16</sub>, and the pixel at location 319,239 has the address *base* + (11101111 100111111 0)<sub>2</sub> = (0803BE7E)<sub>16</sub>.

<span id="page-32-1"></span>The pixel buffer includes a programming interface in the form of a set of registers. These registers allow the base address of the memory buffer used by the pixel buffer to be changed under software control, as well as providing status information. A detailed description of this programming interface is available in the online documentation for the Video-out port, which is available from Altera's University Program web site.

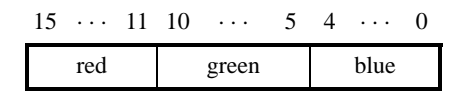

(a) Pixel values

 $31 \quad \cdots \quad 18 \quad 17 \quad \cdots \quad 10 \quad 9 \quad \cdots \quad 1$ 00001000000000 y x 0 0

(b) Pixel buffer addresses

Figure 30. Pixel values and addresses.

#### **4.2.2 Character Buffer**

The character buffer for the video-out port is stored in on-chip memory in the FPGA on the DE2 board. As illustrated in Figure [31](#page-33-0)*a*, the buffer provides a resolution of 80  $\times$  60 characters, where each character occupies an 8  $\times$  8 block of pixels on the VGA screen. Characters are stored in each of the locations shown in Figure [31](#page-33-0)*a* using their ASCII codes; when these character codes are displayed on the VGA monitor, the character buffer automatically generates the corresponding pattern of pixels for each character using a built-in font. Part *b* of Figure [31](#page-33-0) shows that characters <span id="page-33-0"></span>are addressed in the memory by using the combination of a *base* address, which has the value (09000000)<sub>16</sub>, and an  $x, y$  offset. Using this scheme, the character at location 0,0 has the address  $(09000000)_{16}$ , the character 1,0 has the address *base* + (000000 0000001)<sub>2</sub> = (09000001)<sub>16</sub>, the character 0,1 has the address *base* + (000001 0000000)<sub>2</sub> =  $(09000080)_{16}$ , and the character at location 79,59 has the address *base* + (111011 1001111)<sub>2</sub> = (09001DCF)<sub>16</sub>.

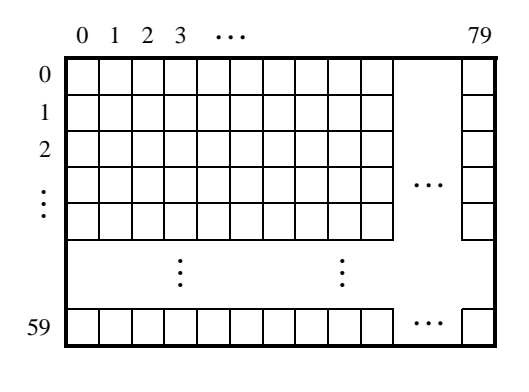

(a) Character buffer coordinates

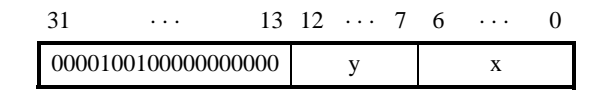

(b) Character buffer addresses

Figure 31. Character buffer coordinates and addresses.

#### **4.2.3 Using the video-out port with C code**

A fragment of C code that uses the pixel and character buffers is shown in Figure [32.](#page-34-0) The first while loop in the figure draws a rectangle in the pixel buffer using the color *pixel\_color*. The rectangle is drawn using the coordinates  $x_1, y_1$  and  $x_2, y_2$ . The second while loop in the figure writes a null-terminated character string pointed to by the variable *text\_ptr* into the character buffer at the coordinates *x*, *y*. The code in Figure [32](#page-34-0) is included in the sample program called *Media* that is distributed with the Altera Monitor Program.

#### **4.3 Audio/Video Configuration Module**

The audio/video configuration module controls settings that affect the operation of both the audio port and the videoout port. The audio/video configuration module automatically configures and initializes both of these ports whenever the DE2 Media Computer is reset. For typical use of the DE2 Media Computer it is not necessary to modify any of these default settings. In the case that changes to these settings are needed, the reader should refer to the audio/video configuration module's online documentation, which is available from Altera's University Program web site.

```
volatile short * pixel_buffer = (short *) 0x08000000; // Pixel buffer
volatile char * character_buffer = (char *) 0x09000000; // Character buffer
int x1, int y1, int x2, int y2, short pixel_color;
int offset, row, col;
int x, int y, char * text_ptr;
...
/* Draw a box; assume that the coordinates are valid */
for (row = y1; row \le y2; row++)
{
    col = x1;
     while \text{(col} \leq x2){
        offset = (row \leq 9) + col;*(pixel_buffer + offset) = pixel_color; // compute halfword address, set pixel
        ++col;
     }
}
/* Display a text string; assume that it fits on one line */
offset = (y \lt < 7) + x;
while (* (text_ptr) )
{
     *(character_buffer + offset) = *(text_ptr); \frac{1}{x} write to the character buffer
    ++text_ptr;
    ++offset;
}
```
Figure 32. An example of code that uses the video-out port.

## **4.4 LCD Display Port**

The DE2 Media Computer includes a liquid crystal display (LCD) port that is connected to the  $16 \times 2$  character display on the DE2 board. The display includes a memory for storing character data. As indicated in Figure [33](#page-35-0)*a*, the memory has a total capacity of  $40 \times 2$  characters. The first 16 characters stored in each row are visible on the display, and the remaining 24 characters are not visible at any given time. Each location in the memory can be accessed by combining the *x,y* coordinates into a 6-bit address as depicted in Figure [33](#page-35-0)*b*. Using this scheme, the top and bottom rows of the display start at addresses  $(00)_{16}$  and  $(40)_{16}$ , respectively, as we show in part *a* of the figure.

The LCD display port automatically initializes and configures the  $16 \times 2$  character display when the DE2 Media Computer is reset. The programming interface for the LCD display port is illustrated in part *c* of Figure [33.](#page-35-0) It includes an *Instruction* register that is used to control the 16×2 character display, and a *Data* register that is used to send character data to the display. Data can be sent to the display as ASCII character codes, which are automatically converted by the  $16 \times 2$  character display into bit patterns using a built-in font.

Some of the instructions supported by the  $16 \times 2$  character display are listed in Table [2.](#page-36-0) The first instruction, which is identified by the setting  $b_7 = 1$ , is used to set the location of the cursor. The 6-bit *Address* field should be set <span id="page-35-0"></span>using the values shown in Figure [33.](#page-35-0) After the location of the cursor has been set, a character can be loaded into this location by writing its ASCII value into the *Data* register.

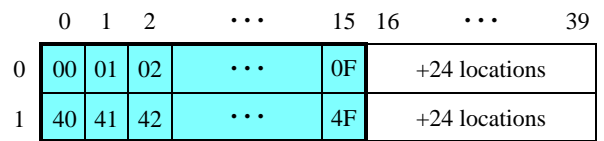

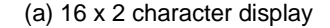

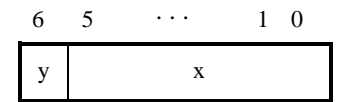

(b) 16 x 2 character display addresses

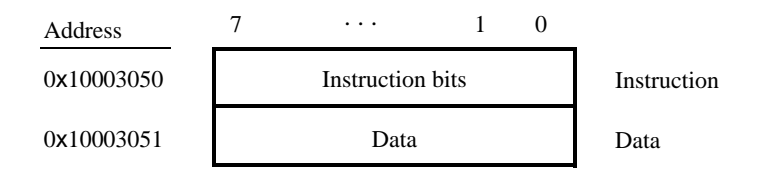

(c) LCD display port registers

Figure 33. LCD addresses and registers.

When data is written into the cursor location, the  $16 \times 2$  character display automatically advances the cursor one position to the right. Multiple characters can be loaded into the display by writing each character in succession into the *Data* register. As we showed in Figure [33,](#page-35-0) the 16×2 character display includes 40 locations in each row. When the cursor is advanced past address  $(OF)_{16}$  in the top row, the next 24 characters are stored in locations that are not visible on the display. After 40 characters have been written into the top row, the cursor advances to the bottom row at address  $(40)_{16}$ . At the end of the bottom row, the cursor advances back to address  $(00)_{16}$ .

The  $16 \times 2$  character display has the capability to shift its entire contents one position to the left or right. As shown in Table [2,](#page-36-0) the instruction for shifting left is  $(18)_{16}$  and the instruction for shifting right is  $(1C)_{16}$ . These instructions cause both rows in the display to be shifted in parallel; when a character is shifted out of one end of a row, it is rotated back into the other end of that same row. It is possible to turn off the blinking cursor in the display by using the instruction  $(0C)_{16}$ , and to turn it back on using  $(0F)_{16}$ . The display can be erased, and the cursor location set to  $(00)_{16}$ , by using the instruction  $(01)_{16}$ .

A fragment of C code that uses the LCD display port is given in Figure [34.](#page-36-1) The code first sets the cursor address to the value corresponding to coordinates  $x$ ,  $y$ , and then writes a null-terminated text string into the  $16 \times 2$  character display. This code is included as part of a larger sample program called *Media* that is distributed with the Altera Monitor Program.

| <b>Instruction</b>  | b7 | $b6 - 0$       |
|---------------------|----|----------------|
| Set cursor location | 1  | <i>Address</i> |
| Shift display left  | 0  | 0011000        |
| Shift display right | 0  | 0011100        |
| Cursor off          | 0  | 0001100        |
| Cursor blink on     | 0  | 0001111        |
| Clear display       | 0  | 0000001        |

Table 2. LCD display instructions.

```
volatile char * LCD_display_ptr = (char *) 0x10003050; // 16x2 character display
int x, y;char * text_ptr;
char instruction;
...
instruction = x;
if (y := 0)instruction | = 0x40; // set bit 6 for bottom row
\text{instruction} = 0x80; // need to set bit 7 to set the cursor location
*(LCD_display_ptr) = instruction; // write to the LCD instruction register
while (* (text_ptr) ){
    *(LCD_display_ptr + 1) = *(text_ptr); // write to the LCD Data register
    ++text_ptr;
}
```
Figure 34. An example of code that uses the LCD display port.

#### **4.5 PS/2 Port**

The DE2 Media Computer includes a PS/2 port that can be connected to a standard PS/2 keyboard or mouse. The port includes a 256-byte FIFO that stores data received from a PS/2 device. The programming interface for the PS/2 port consists of two registers, as illustrated in Figure [35.](#page-37-1) The *PS2\_Data* register is both readable and writable. When bit 15, *RVALID*, is 1, reading from this register provides the data at the head of the FIFO in the *Data* field, and the number of entries in the FIFO (including this read) in the *RAVAIL* field. When *RVALID* is 1, reading from the *PS2\_Data* register decrements this field by 1. Writing to the *PS2\_Data* register can be used to send a command in the *Data* field to the PS/2 device.

The *PS2\_Control* register can be used to enable interrupts from the PS/2 port by setting the *RE* field to the value 1. When this field is set, then the PS/2 port generates an interrupt when *RAVAIL* > 0. While the interrupt is pending the field *RI* will be set to 1, and it can be cleared by emptying the PS/2 port FIFO. The *CE* field in the *PS2\_Control* register is used to indicate that an error occurred when sending a command to a PS/2 device.

A fragment of C code that uses the PS/2 port is given in Figure [36.](#page-37-2) This code reads the content of the *Data* register, and saves data when it is available. If the code is used continually in a loop, then it stores the last three bytes of data

<span id="page-37-1"></span>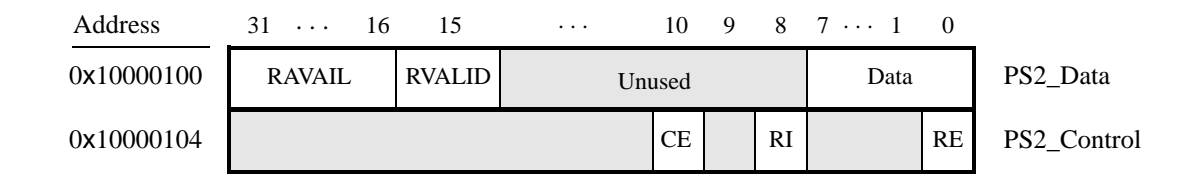

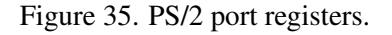

received from the PS/2 port in the variables *byte*1, *byte*2, and *byte*3. This code is included as part of a larger sample program called *Media* that is distributed with the Altera Monitor Program.

```
volatile int * PS2_ptr = (int *) 0x10000100; // PS/2 port address
int PS2_data, RVALID;
char byte1 = 0, byte2 = 0, byte3 = 0;
...
PS2_data = *(PS2_ptr); // read the Data register in the PS/2 port
RVALID = PS2_data \& 0x8000; // extract the RVALID field
if (RVALID)
{
   /* save the last three bytes of data */
   byte1 = byte2;byte2 = byte3;
   byte3 = PS2_data & 0xFF;
}
...
                   Figure 36. An example of code that uses the PS/2 port.
```
## <span id="page-37-0"></span>**4.6 Floating-point Hardware**

The Nios II processor in the DE2 Media Computer includes hardware support for floating-point addition, subtraction, multiplication, and division. To use this support in a C program, variables must be declared with the type *float*. A simple example of such code is given in Figure [37.](#page-38-0) When this code is compiled, it is necessary to pass the special argument -mcustom-fpu-cfg=60-2 to the C compiler, to instruct it to use the floating-point hardware support.

## **5 Modifying the DE2 Media Computer**

It is possible to modify the DE2 Media Computer by using Altera's Quartus II software and SOPC Builder tool. Tutorials that introduce this software are provided in the University Program section of Altera's web site. To modify the system it is first necessary to obtain all of the relevant design source code files. The DE2 Media Computer is available in two versions that specify the system using either Verilog HDL or VHDL. After these files have been obtained it is also necessary to install the source code for the I/O peripherals in the system. These peripherals are provided in the form of SOPC Builder IP cores and are included in a package available from Altera's University Program web site, called the *Altera University Program IP Cores*

```
/********************************************************************************
 * This program demonstrates use of floating-point numbers in the DE2 Media Computer
*
 * It performs the following:
* 1. reads two FP numbers from the Terminal window
* 2. performs +, 1, *, and / on the numbers, then prints results on Terminal window
********************************************************************************/
int main(void)
{
    float x, y, add, sub, mult, div;
    while(1){
         printf ("Enter FP values X Y:\n\ln");
         scanf ("%f", &x);
         printf ("%f", x); // echo the typed data to the Terminal window
         scanf ("%f", &y);
         printf ("%f\n", y); // echo the typed data to the Terminal window
         add = x + y;sub = x - y;mult = x * y;
         div = x / y;
         printf ("X + Y = \% f \infty", add);
         printf ("X - Y = %f\n", sub);
         printf ("X * Y = \% f \nightharpoonup f", mult);
         printf ("X / Y = %f\n", div);
    }
}
```
Figure 37. An example of code that uses floating-point variables.

Table [3](#page-39-0) lists the names of the SOPC Builder IP cores that are used in this system. When the DE2 Media Computer design files are opened in the Quartus II software, these cores can be examined using the SOPC Builder tool. Each core has a number of settings that are selectable in the SOPC Builder tool, and includes a datasheet that provides detailed documentation.

The steps needed to modify the system are:

- 1. Install the *University Program IP Cores* from Altera's University Program web site
- 2. Copy the design source files for the DE2 Media Computer from the University Program web site. These files can be found in the *Design Examples* section of the web site
- 3. Open the *DE2\_Media\_Computer.qpf* project in the Quartus II software
- 4. Open the SOPC Builder tool in the Quartus II software, and modify the system as desired
- 5. Generate the modified system by using the SOPC Builder tool
- 6. It may be necessary to modify the Verilog or VHDL code in the top-level module, DE2\_Media\_System.v/vhd, if any I/O peripherals have been added or removed from the system
- 7. Compile the project in the Quartus II software
- <span id="page-39-0"></span>8. Download the modified system onto the DE2 board

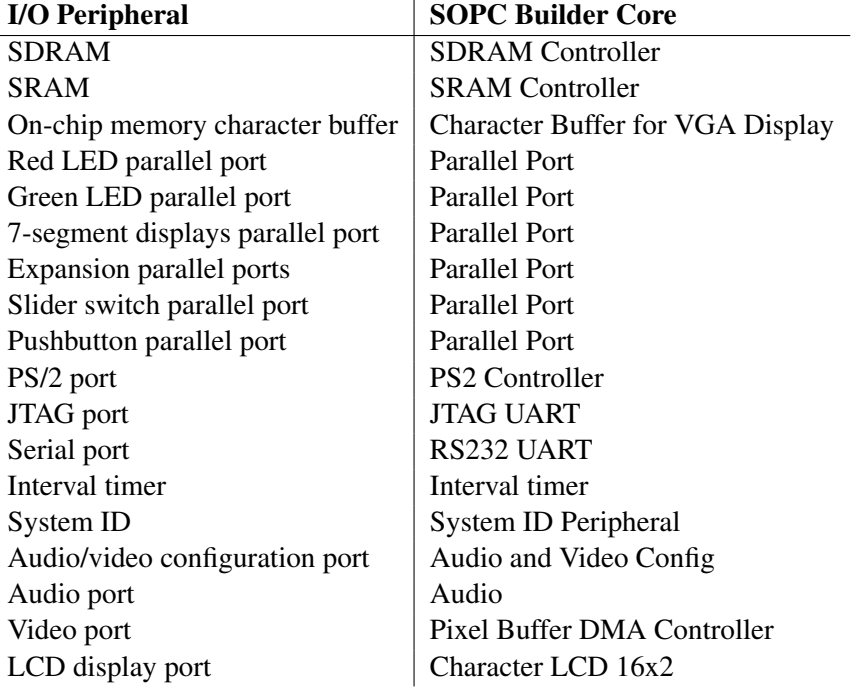

Table 3. SOPC Builder cores used in the DE2 Media Computer.

## **6 Making the System the Default Configuration**

The DE2 Media Computer can be loaded into the nonvolatile FPGA configuration memory on the DE2 board, so that it becomes the default system whenever the board is powered on. Instructions for configuring the DE2 board in this manner can be found in the tutorial *Introduction to the Quartus II Software*, which is available from Altera's University Program.

## **7 Memory Layout**

<span id="page-40-1"></span>Table [4](#page-40-1) summarizes the memory map used in the DE2 Media Computer.

| <b>Base Address</b> | <b>End Address</b> | <b>I/O Peripheral</b>                      |
|---------------------|--------------------|--------------------------------------------|
| 0x00000000          | 0x007FFFFF         | <b>SDRAM</b>                               |
| 0x08000000          | 0x0807FFFF         | <b>SRAM</b>                                |
| 0x10003020          | 0x1000302F         | Pixel buffer control                       |
| 0x09000000          | 0x09001FFF         | On-chip memory character buffer            |
| 0x10003030          | 0x10003037         | Character buffer control                   |
| 0x10000000          | 0x1000000F         | Red LED parallel port                      |
| 0x10000010          | 0x1000001F         | Green LED parallel port                    |
| 0x10000020          | 0x1000002F         | 7-segment HEX3-HEX0 displays parallel port |
| 0x10000030          | 0x1000003F         | 7-segment HEX7-HEX4 displays parallel port |
| 0x10000040          | 0x1000004F         | Slider switch parallel port                |
| 0x10000050          | 0x1000005F         | Pushbutton parallel port                   |
| 0x10000060          | 0x1000006F         | JP1 Expansion parallel port                |
| 0x10000070          | 0x1000007F         | JP2 Expansion parallel port                |
| 0x10000100          | 0x10000107         | PS/2 port                                  |
| 0x10001000          | 0x10001007         | <b>JTAG UART</b> port                      |
| 0x10001010          | 0x10001017         | Serial port                                |
| 0x10002000          | 0x1000201F         | Interval timer                             |
| 0x10002020          | 0x10002027         | System ID                                  |
| 0x10003000          | 0x1000301F         | Audio/video configuration                  |
| 0x10003040          | 0x1000304F         | Audio port                                 |
| 0x10003050          | 0x10003051         | LCD display port                           |

Table 4. Memory layout used in the DE2 Media Computer.

## <span id="page-40-0"></span>**8 Altera Monitor Program Integration**

As we mentioned earlier, the DE2 Media Computer system, and the sample programs described in this document, are made available as part of the Altera Monitor Program. Figures [38](#page-41-0) to [41](#page-43-0) show a series of windows that are used in the Monitor Program to create a new project. In the first screen, shown in Figure [38,](#page-41-0) the user specifies a file system folder where the project will be stored, and gives the project a name. Pressing Next opens the window in Figure [39.](#page-42-0) Here, the user can select the DE2 Media Computer as a predesigned system. The Monitor Program then fills in the relevant information in the *System details* box, which includes the files called *nios\_system.ptf* and *DE2\_Media\_Computer.sof*. The first of these files specifies to the Monitor Program information about the components that are available in the DE2 Media Computer, such as the type of processor and memory components, and the address map. The second file is an FPGA programming bitstream for the DE2 Media Computer, which can downloaded by the Monitor Program into the DE2 board.

Pressing Next again opens the window in Figure [40.](#page-42-1) Here the user selects the type of program that will be used, such as Assembly language, or C. Then, the check box shown in the figure can be used to display the list of sample programs for the DE2 Media Computer that are described in this document. When a sample program is selected in this list, its source files, and other settings, can be copied into the project folder in subsequent screens of the Monitor Program.

Figure [41](#page-43-0) gives the final screen that is used to create a new project in the Monitor Program. This screen shows the addresses of the reset and exception vectors for the system being used (the reset vector address in the DE2 Media Computer is 0, and the exception address is 0x20), and allows the user to specify the type of memory and offset address that should be used for the *.text* and *.data* sections of the user's program. In cases where the reset vector can be set to the start of the user's program, and no interrupts are being used, the offset addresses for the *.text* and *.data* sections would normally be left at 0. However, when interrupts are used, it is necessary to specify a value for the *.text* and *.data* sections such that enough space is available in the memory before the start of these sections to hold the executable code of the interrupt service routine. In the example shown in the figure, which corresponds to the sample program using interrupts in section [3,](#page-13-0) the offset of 0x400 is used.

<span id="page-41-0"></span>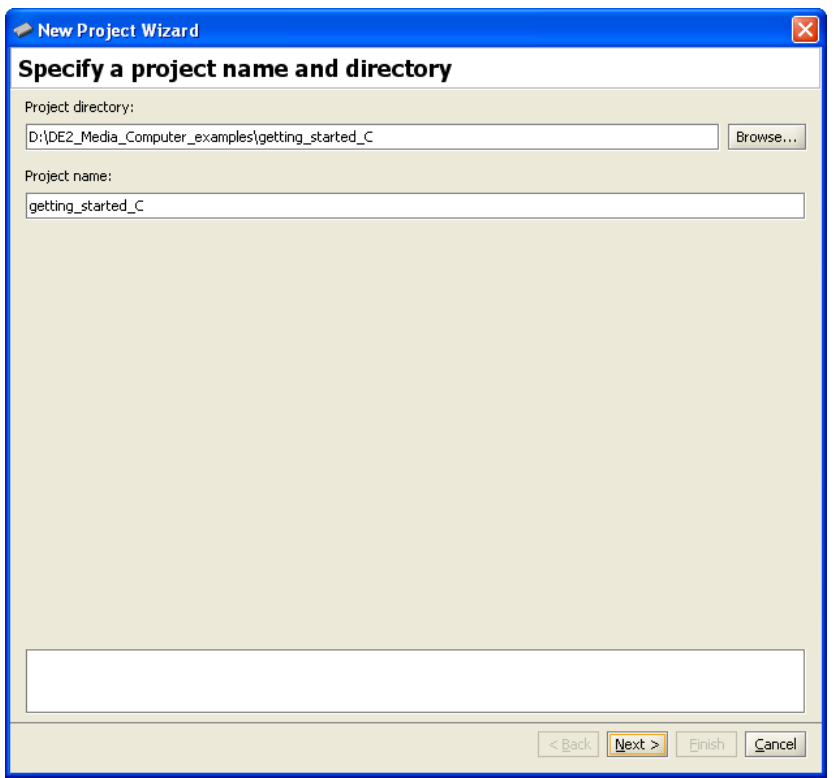

Figure 38. Specifying the project folder and project name.

<span id="page-42-0"></span>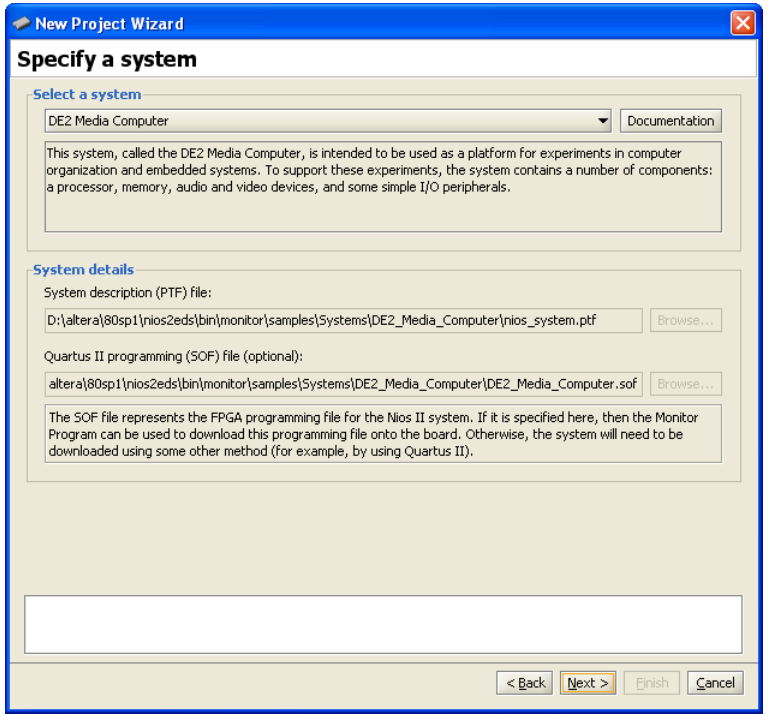

Figure 39. Specifying the Nios II system.

<span id="page-42-1"></span>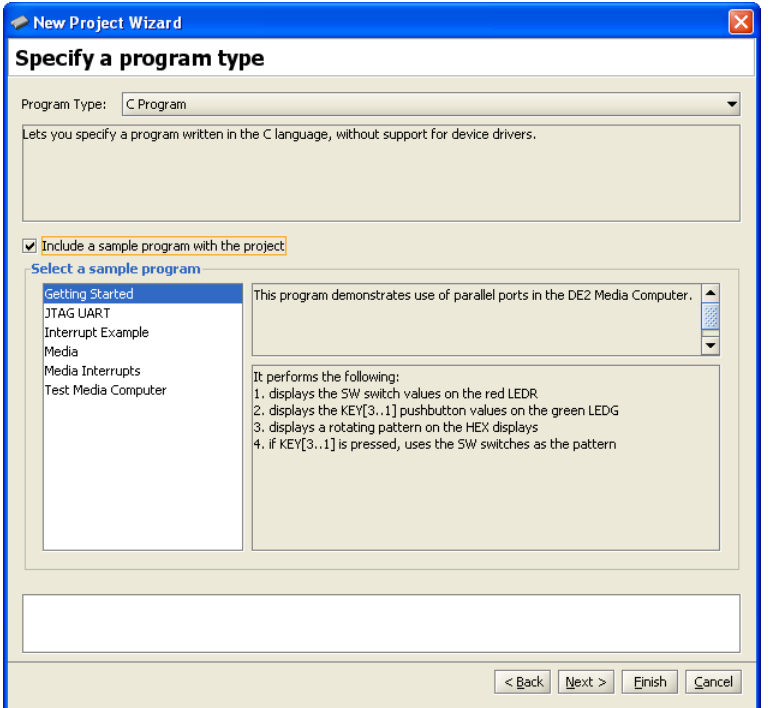

Figure 40. Selecting sample programs.

<span id="page-43-0"></span>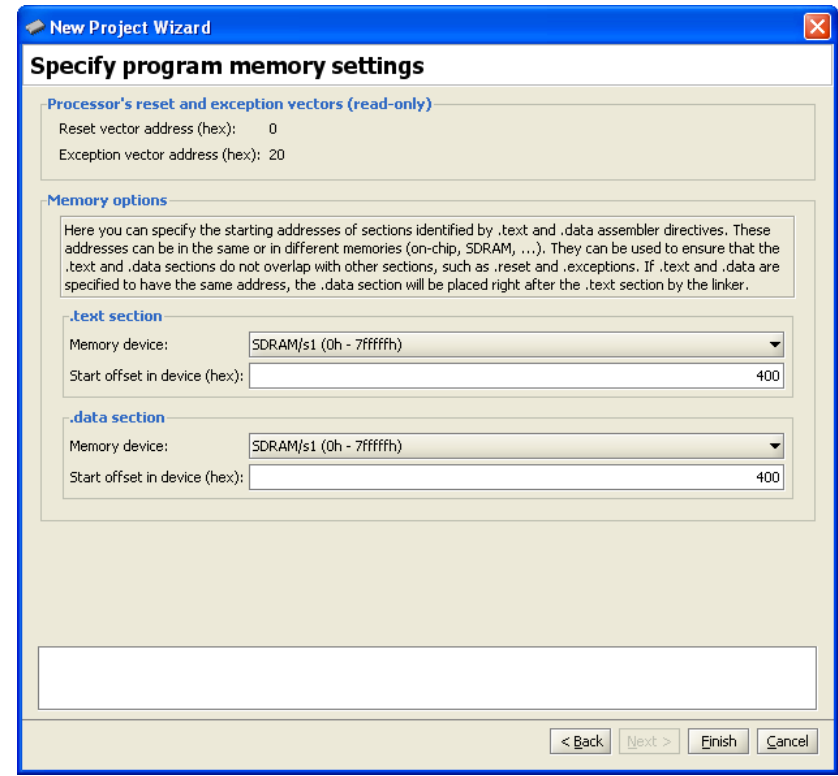

Figure 41. Setting offsets for .*text* and .*data*.